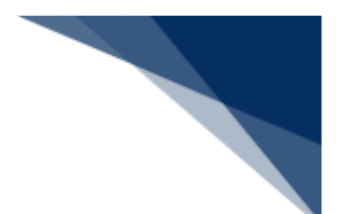

# 2.3.2 入港届等(外航(運航情報使用))(WIT)

本業務では、「船舶基本情報等事前登録(WBX)」(参照⇒2.2 船舶基本情報等事前登録(外航)) 業務で登録した情報に基づき、入港後、入港確定情報(以下、「入港届等(外航(運航情報使用))」 と呼びます)を複数の宛先または個別の宛先へ送信を行うことができます。本業務では、入港届等(外 航(運航情報使用))を登録・訂正・取消することができます。

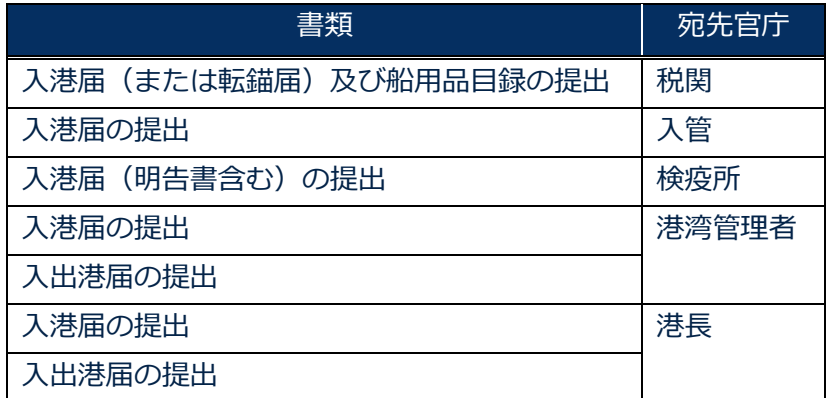

#### **表 2.3.2-1 申請が可能な書類の種類**

#### <共通事項>

入力者について

- 入力者は船会社、船舶代理店です。
- 船会社が登録する場合は、本業務で入力した「船舶コード」の船舶基本情報に登録されてい る船舶運航者と、同一の船会社である必要があります。
- 船舶代理店が登録する場合は、本業務で入力した「船舶コード」の船舶基本情報に登録され ている船舶運航者の船会社と事前に受委託関係を登録しておく必要があります。ただし、港 単位でのみ受委託関係が登録されている場合は不要です。

船舶基本情報について

- 船舶は「外航船」で登録されている必要があります。
- 船舶基本情報が削除されていると申請ができません。
- 本業務で入力した入港 (予定) 年月日より、船舶基本情報の船舶名称切替年月日の方が未来 日の場合は、切り替えする前(訂正前)の船舶名称で申請されます。
- 税関に対する入港届で国際基幹航路 (特定港寄港) を入力する場合は、船舶基本情報にとん 税等一時納付(とん税等減額を除く。)の旨が登録されていない必要があります。

船舶運航情報について

⚫ 船舶運航情報が削除されている場合は申請ができません。

- 税関に対する入港届で国際基幹航路 (特定港寄港) を入力する場合は、非課税の入港目的コ ードでは申請ができません。
- ⚫ 税関に対する入港届で国際基幹航路(特定港寄港)を入力する場合は、転錨届は申請ができ ません。
- ⚫ 本業務で入力した「船舶コード」及び「航海番号(1)」に対する船舶運航情報の内容で申 請されます。
- ⚫ 本業務の登録または訂正で船舶情報及び入港港情報を入力した場合は、事前に登録している 同一の船舶コード及び航海番号(1)の船舶運航情報の内容を更新します。

乗組員情報について

- 乗組員情報が削除されている場合は申請ができません。
- 乗組員情報で「システム処理」を選択した場合は、事前に登録している同一の船舶コード及 び航海番号(1)に対する乗組員情報の内容で申請されます。
- 乗組員情報で「マニュアル処理」を選択した場合は、乗組員情報のチェックは行われません。

旅客情報について

- 旅客情報で「システム処理」を選択した場合は、旅客情報が削除されていると申請ができま せん。
- ⚫ 旅客情報で「システム処理」を選択した場合は、本業務で入力した「船舶コード」及び「航 海番号(1)」に対する旅客情報の内容で申請されます。
- ⚫ 旅客情報で「マニュアル処理」または「旅客なし」を選択した場合は、旅客情報のチェック は行われません。

船用品情報について

- 本業務で入力した「船舶コード」及び「航海番号(1)」に対する船用品情報の内容で申請 されます。
- 船用品情報で「システム処理」を選択した場合は、船用品情報が削除されていると申請がで きません。
- ⚫ 当該港の船用品情報に変更がある場合は、本業務を行う前にWBX(船用品情報登録)業務 で情報を訂正しておく必要があります。

乗下船判定処理について

● 乗組員情報または旅客情報が登録されており、かつシステム処理する旨が入力されている場 合は、乗下船の判定処理(乗組員数、旅客数の算出)が行われます。

輸出入・港湾関連情報処理センター株式会社 2-3-2-2

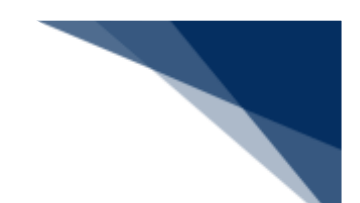

入港前統一申請情報について

⚫ 「入港前統一申請番号」を入力する場合は、本業務で入力した「船舶コード」「航海番号(1)」 「港コード」「本邦寄港順序」と入力した「入港前統一申請番号」に対する入港前統一申請 情報に登録されている船舶コード・航海番号(1)・港コード及び本邦寄港順序が同一であ る必要があります。

着岸(予定)場所コードについて

⚫ 入力された「着岸(予定)場所コード」が内航バースの場合、送信結果画面に確認のための 注意喚起メッセージが表示されます。

とん税等減額対象該非判定処理について

● 税関に対する入港届の場合は、入力内容、船舶情報及び船舶運航情報に基づき、とん税等減 額対象またはとん税等減額対象外とするか否かを判定します。入力内容、船舶情報及び船舶 運航情報が国際基幹航路(特定港寄港)と判定される条件をすべて満たした場合、とん税等 減額対象となります。ただし、とん税等減額対象該非判定処理においてとん税等減額対象と なった場合であっても、国際基幹航路(特定港寄港)に適用を受ける旨が入力されていない 場合は、とん税等減額対象外となります。

| 判定項目         | 条件                        |
|--------------|---------------------------|
| 船舶コード・入港港コード | 入力した船舶コードかつ、入港港コードに対する情報が |
|              | 国際基幹航路情報に登録されていること        |
| 船舶種類コード      | 上記で取得した国際基幹航路情報に船舶種類コードが  |
|              | 登録されていること                 |
| 純トン数         | 上記で取得した国際基幹航路情報に純トン数が登録さ  |
|              | れていること                    |
| 本邦入港前外国の寄港地コ | 上記で取得した国際基幹航路情報に本邦入港前外国の  |
| ード及び什出し港コード  | 寄港地コード及び什出し港コードのいずれかが登録さ  |
|              | れていること                    |
| 入港(予定)年月日    | 入港(予定)年月日が、上記で取得した国際基幹航路情 |
|              | 報に登録されている有効期限の範囲内であること    |

**表 2.3.2-2 とん税等減額対象を判定する項目**

<個別事項>

税関への提出について

● 入力した「入港港」を管轄する税関官署を届出先税関官署とします。

- 「書類提出先官署コード」を入力しなくても、入力された「着岸 (予定) 場所」の港コード に基づき、提出先の税関官署が決定されます。ただし、「書類提出先官署コード」を入力し た場合は、入力した税関官署に提出されます。
- 船舶基本情報に有効期間内のとん税等一時納付が登録されている場合は、当該港について納 付済表示が設定されます。
- とん税等減額対象該非判定処理の判定結果がとん税等減額対象表示に設定されます。
- ⚫ 訂正前の入港届に対して入港年月日、入港目的コードまたは純トン数のいずれかが変更とな った場合は、当該届出の税関による確認が必要な旨が設定されます。
- ⚫ 「WBX(船舶運航情報登録)」業務で非課税の「入港目的コード」へと変更された場合は、 当該港について非課税要確認表示が設定されます。税関に対して「非課税理由の証明」を提 出してください。
- ⚫ 出港届(転錨届)が提出されている場合は、訂正前の入港届に対してとん税等減額対象外か らとん税等減額対象及びとん税等未納から納付済となった場合は、とん税等納付保留表示が 設定されます。
- とん税等強制減額確認が行われた後、当該入港届の訂正が行われた場合は、とん税等強制減 額確認が行われている旨が解除されます。
- ⚫ 「入港(予定)年月日及び時刻」は、次の 1.~4.の優先順位により登録されます。
	- 1. 入港届等に入力された「びょう泊(予定)年月日時刻(入港時)」
	- 2. 入港届等に入力された「着岸(予定)年月日時刻(入港時)」
	- 3. 船舶運航情報に登録されている「びょう泊(予定)年月日時刻(入港時)」
	- 4. 船舶運航情報に登録されている「着岸(予定)年月日時刻(入港時)」
- ⚫ 国際基幹航路(特定港寄港)を入力し、とん税等減額対象該非判定においてとん税等減額対 象外の場合、注意喚起メッセージが表示されます。\*1
- ⚫ 次の 1.~6.の条件を全て満たす場合、注意喚起メッセージが表示されます。
	- 1. 国際基幹航路(特定港寄港)が未入力である。
	- 2. とん税等減額対象該非判定でとん税等減額対象である。
	- 3. 入港届情報の入港目的コードが課税である。
	- 4. 入港届情報が転錨届でない。
	- 5. 入港届情報がとん税等未納である。
	- 6. 船舶情報に有効期間内のとん税等一時納付(とん税等減額を除く。)情報が登録されて いない。
- $\sim$ 次の 1.~6.の条件を全て満たす場合、注意喚起メッセージが表示されます。 $^{\ast}{}^{2}$ 
	- 1. とん税等減額対象該非判がとん税等減額対象外である。
	- 2. 船舶運航情報に次港以降が転錨となる港が登録されており、かつ転錨となる港のいずれ かがとん税等減額対象該非判定においてとん税等減額対象である。
	- 3. 入港届情報の入港目的コードが課税である。

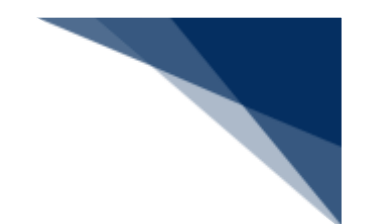

- 4. 入港届情報が転錨届でない。
- 5. 入港届情報がとん税等未納である。
- 6. 船舶基本情報に有効期間内のとん税等一時納付(とん税等減額を除く。)情報が登録さ れていない。
	- (\*2)(\*1)が同時に出力される場合は、(\*1)のメッセージは表示されません。
- 次の 1.~7.の条件を全て満たす場合、注意喚起メッセージが表示されます。
	- 1. 入港届情報のとん税等減額対象表示がとん税等減額対象外である。
	- 2. 入港届情報の入港目的コードが課税である。
	- 3. 入港届情報が転錨届でない。
	- 4. 入港届情報がとん税等未納である。
	- 5. 船舶運航情報に次港以降が転錨となる港が登録されていない、または次港以降が転錨と なる港が登録されている場合は、転錨となるすべての港がとん税等減額対象該非判定処 理においてとん税等減額対象外である。
	- 6. 船舶情報に有効なとん税等一時納付(とん税等減額を除く。)情報が登録されていない。
	- 7. 船舶情報に有効期間内のとん税等一時納付(とん税等減額)情報が登録されている。

入管への提出について

- 入港届が送信されます。
- ⚫ 申請の訂正を行った後、「書類状態確認(WVS)」(参照⇒2.9.1 書類状態確認)にて 処理状態が「受付不能」となっている場合、NACCS上は送信済となっておりますが、乗 員上陸許可支援システム上は訂正前の申請について審査中のため、申請が受付されていませ ん。

「書類状態確認(WVS)」にて入管向けの訂正前申請の処理状態が「審査終了済」となっ ている場合、申請先官署へ該当申請の取下処理を依頼した後、訂正内容を反映した申請を新 規に送信してください。

また、「書類状態確認(WVS)」にて入管向けの訂正前申請の処理状態が「訂正依頼済」 または「受付済」となっていた場合は、再度訂正の申請を実施してください。

⚫ 申請の取消を行った後、「書類状態確認(WVS)」(参照⇒2.9.1 書類状態確認)にて 処理状態が「受付不能」となっている場合、NACCS上は取消となっておりますが、乗員 上陸許可支援システム上は取消が受付されていません。 申請先官署へ該当申請の処理状態をお問い合わせください。乗員上陸許可支援システム上で

処理状態が「審査終了」または「受付」となっている場合は、申請先官署に取下処理を依頼 してください。

検疫所への提出について

● 検疫を受ける際に必要な明告書を含めた入港届が送信されます。

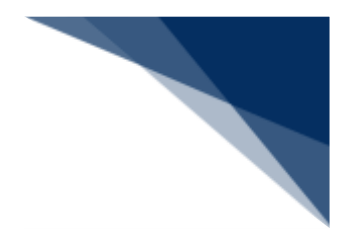

港湾管理者への提出について

- 港湾管理者へは、以下の情報が送信されます。
	- ➢ 入港届
	- ➢ 入出港届
- 各港湾管理者が定める条例・規則がありますので、入港時にはこれに従う必要があります。
- ⚫ 入港時に出港日時が定まっている場合には、入出港届による提出が可能です。

港長への提出について

- 以下の情報が送信されます。
	- ➢ 入港届
	- ➢ 入出港届
- 入港時に出港日時が定まっている場合には、入出港届による提出が可能です。

その他、手続きに際しご不明な点につきましては、申請先官署へお問い合わせください。

<パッケージソフトでの業務について>

- 「入港届等(VIX)I業務で提出した届出を本業務で訂正・取消することができます。
- 当該港の船用品情報に変更がある場合は、本業務を行う前に「船用品情報登録(VTX04)」 により情報を訂正することができます。
- 税関への入港届の場合でかつ、「船舶運航情報登録(VTX01)」業務で非課税の「入港 目的コード」へと変更された場合は、当該港について非課税要確認表示が設定されます。税 関に対して「非課税理由の証明」を提出してください。

<入港届等(外航(運航情報使用))の提出について>

⚫ 以下の帳票を「書類状態確認(WVS)」(参照⇒2.9.1 書類状態確認)業務で確認できま す。

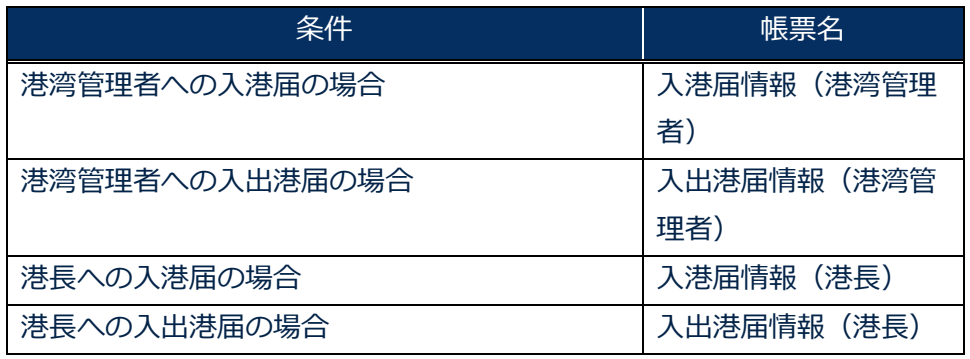

#### **表 2.3.2-3 書類状態確認(WVS)業務で確認できる帳票**

輸出入・港湾関連情報処理センター株式会社 2-3-2-6

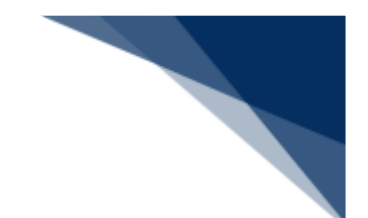

● 以下の帳票を「帳票確認(WNC)」(参照⇒2.10 帳票確認)業務で確認できます。 \*帳票を確認できる期間は、下記の表の条件から7日間です。

**表 2.3.2-4 帳票確認(WNC)業務で確認できる帳票**

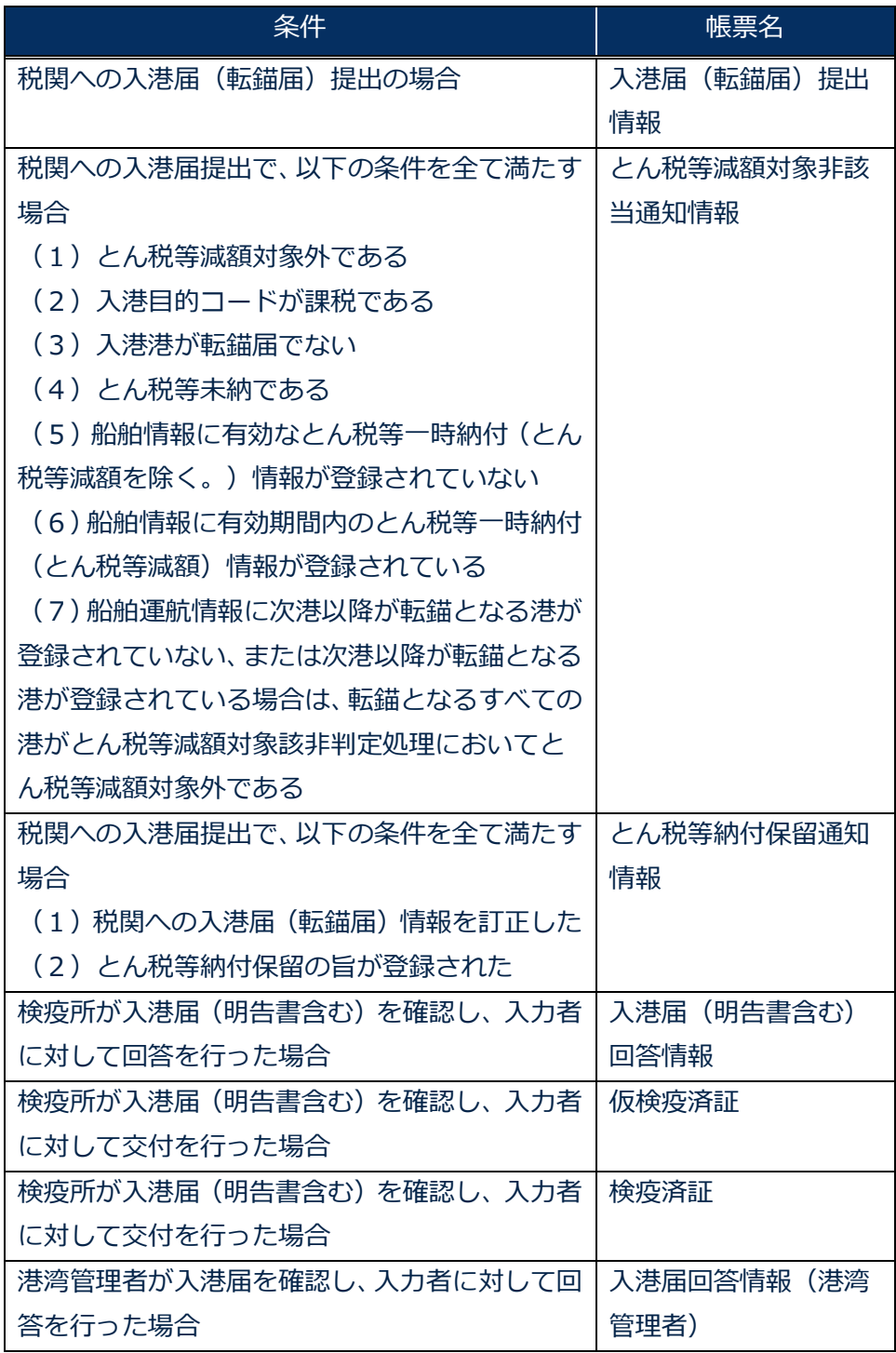

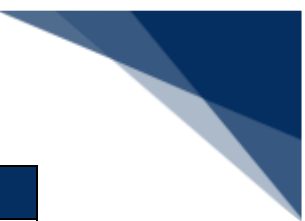

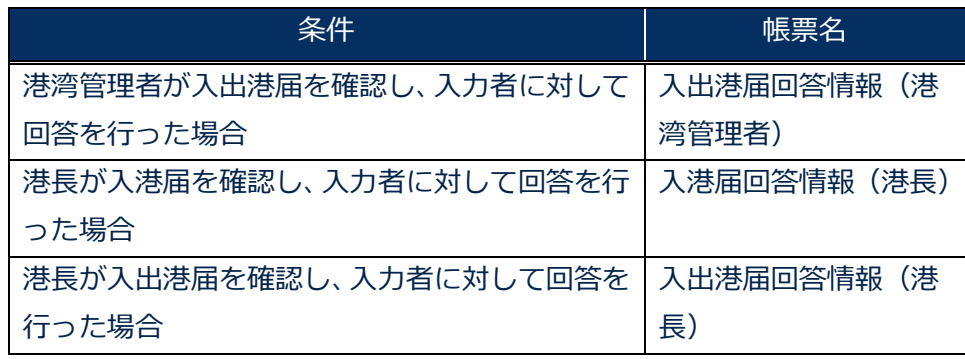

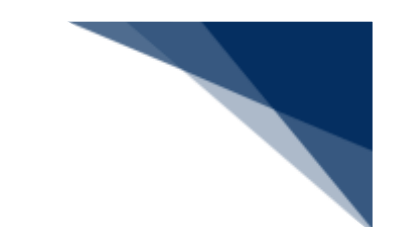

● 以下の帳票が宛先官庁に出力されます。

**表 2.3.2-5 宛先官庁に出力される帳票**

| 条件                 | 帳票名         | 出力先        |
|--------------------|-------------|------------|
| 税関への入港届(転錨届)提出の場合  | 入港届(転錨届)提出情 | 書類提出先税関(監視 |
|                    | 報           | 担当部門)      |
| 税関への届出で、税関が確認済とする  | 船舶訂正通知情報    | 書類提出先税関(監視 |
| 項目が訂正された旨が登録された場合  |             | 担当部門)      |
| 税関への入港届(転錨届)情報が訂正  | 入港届(転錨届)訂正・ | 書類提出先税関(監視 |
| または取消された場合         | 取消情報        | 担当部門)      |
| 税関への入港届提出で、以下の条件を  | とん税等減額対象非該当 | 書類提出先税関(監視 |
| 全て満たす場合            | 通知情報        | 担当部門)      |
| (1) とん税等減額対象外である   |             |            |
| (2)入港目的コードが課税である   |             |            |
| (3) 入港港が転錨届でない     |             |            |
| (4) とん税等未納である      |             |            |
| (5)船舶情報に有効なとん税等一時  |             |            |
| 納付(とん税等減額を除く。)情報が  |             |            |
| 登録されていない           |             |            |
| (6)船舶情報に有効期間内のとん税  |             |            |
| 等一時納付(とん税等減額)情報が登  |             |            |
| 録されている             |             |            |
| (7) 船舶運航情報に次港以降が転錨 |             |            |
| となる港が登録されていない、または  |             |            |
| 次港以降が転錨となる港が登録されて  |             |            |
| いる場合は、転錨となるすべての港が  |             |            |
| とん税等減額対象該非判定処理におい  |             |            |
| てとん税等減額対象外である      |             |            |
| 税関への入港届提出で、以下の条件を  | とん税等納付保留通知情 | 書類提出先税関(監視 |
| 全て満たす場合            | 報           | 担当部門)      |
| (1)税関への入港届(転錨届)情報  |             |            |
| を訂正した              |             |            |
| (2)とん税等納付保留の旨が登録さ  |             |            |
| れた                 |             |            |
| 入管への入港届提出の場合       | 入港届提出情報     | 入管         |

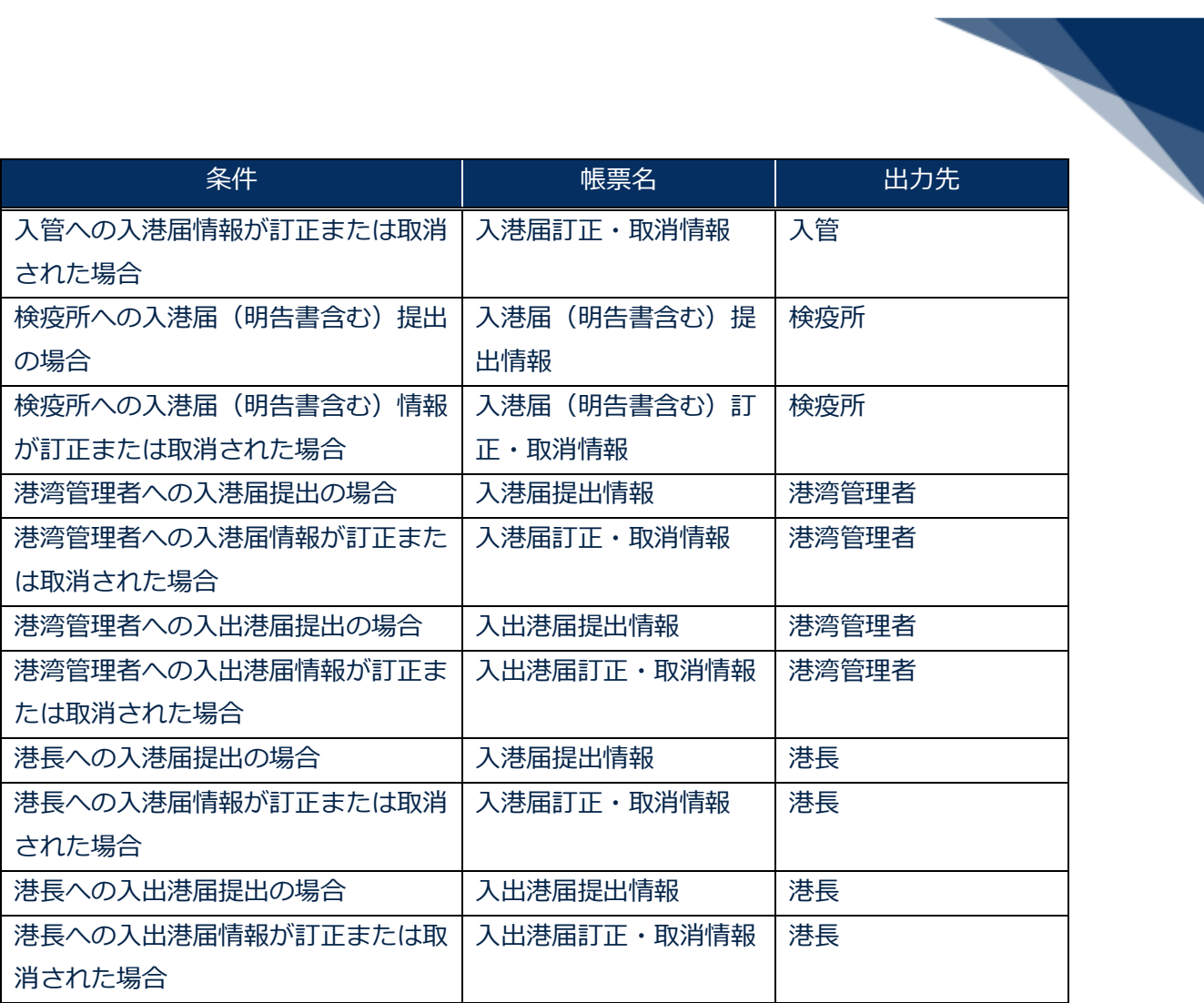

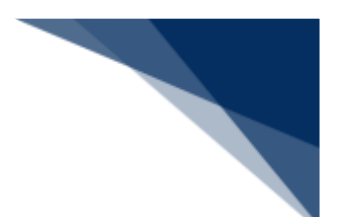

個別に申請する

入港届等(外航(運航情報使用))を入力し、各宛先官庁に個別に申請することができます。 (参照⇒2.4.1(1)個別に申請する)

1. 「メインメニュー」画面から【外航(運航情報使用)】の【入港届等(WIT)】の【登録】リン クをクリックして、「入港届等(外航(運航情報使用)) 新規登録サブメニュー」画面を表示しま す。

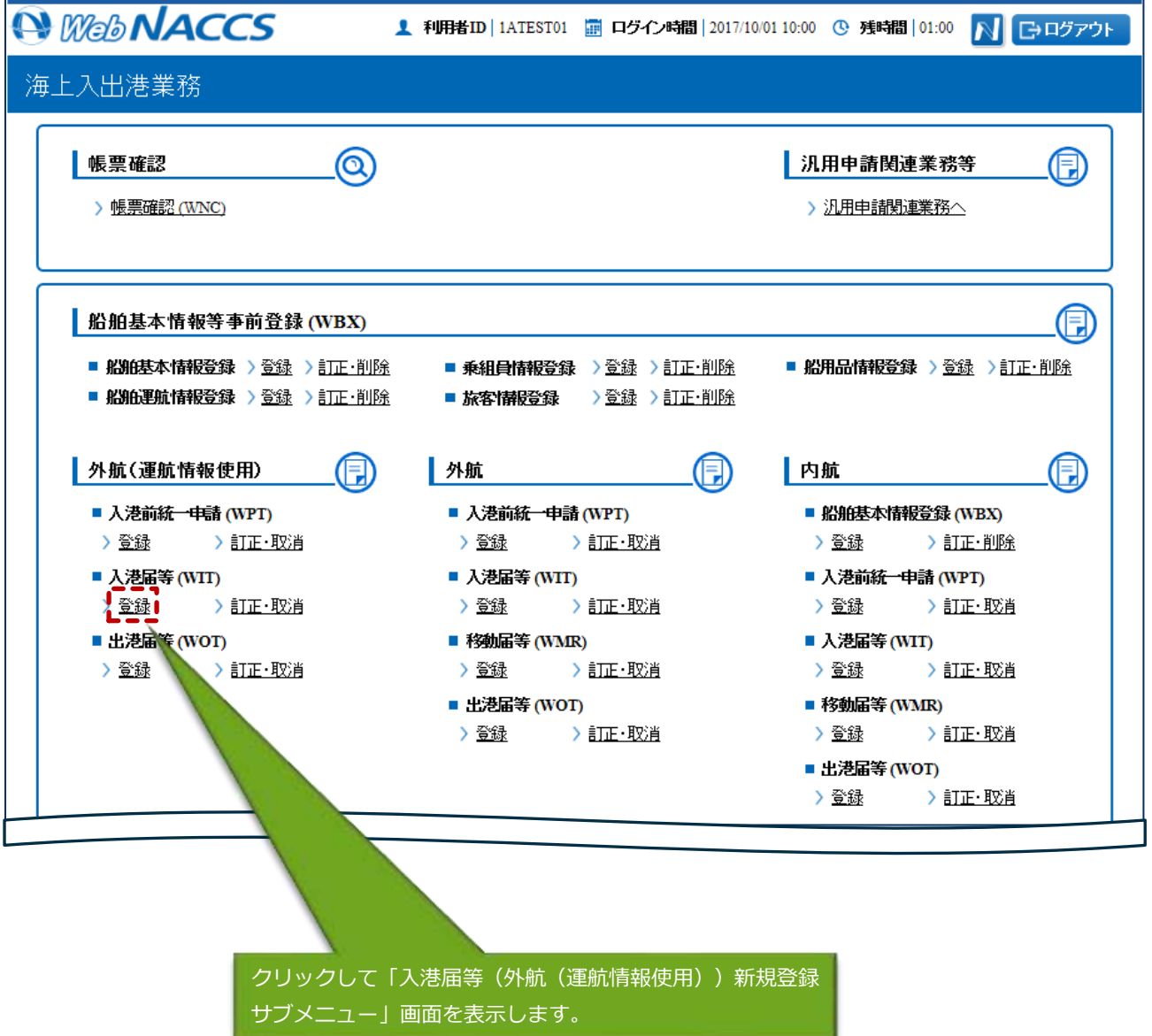

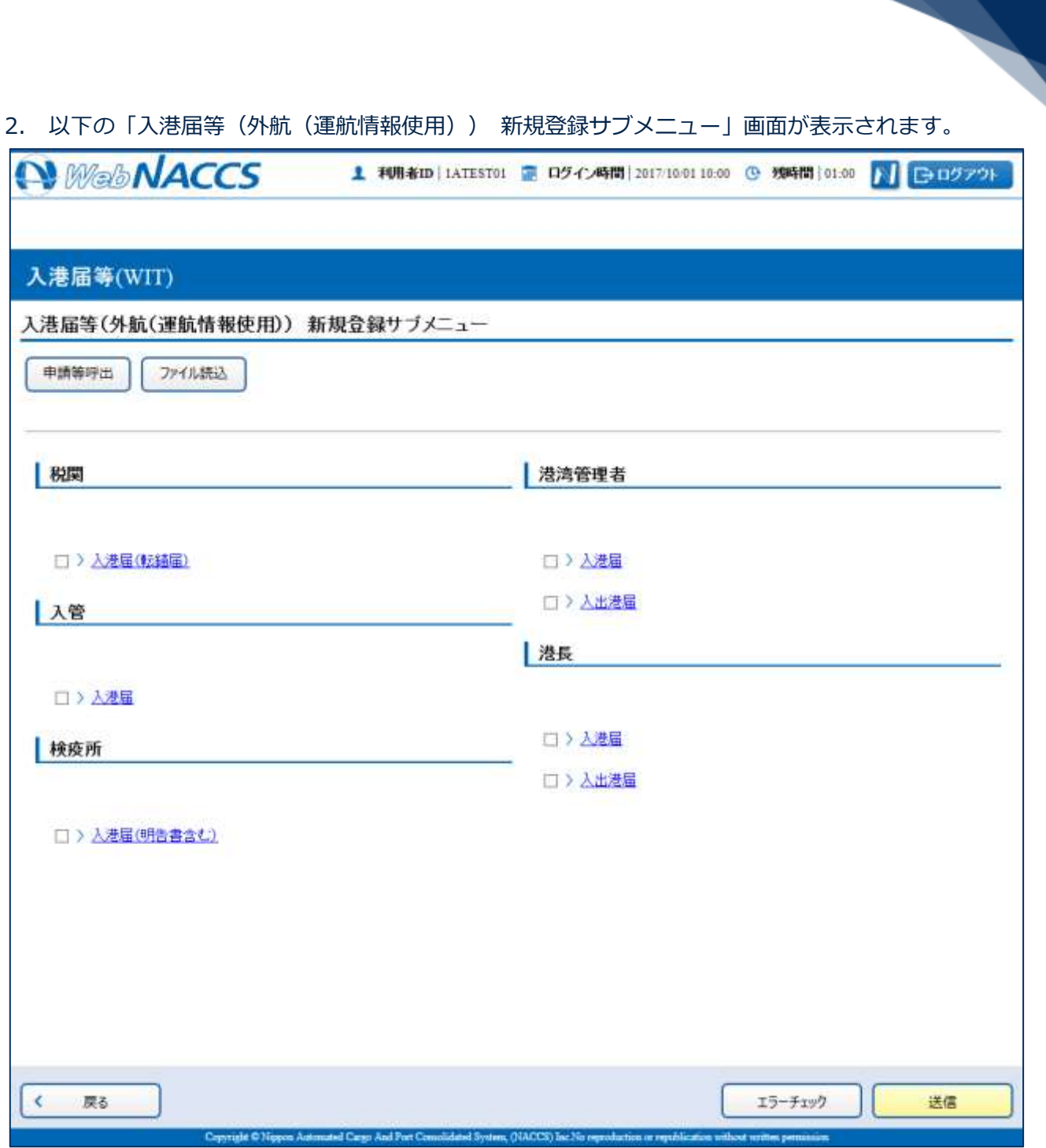

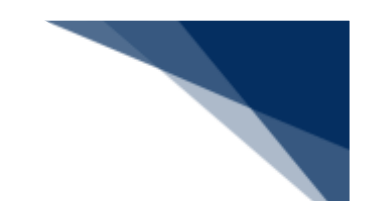

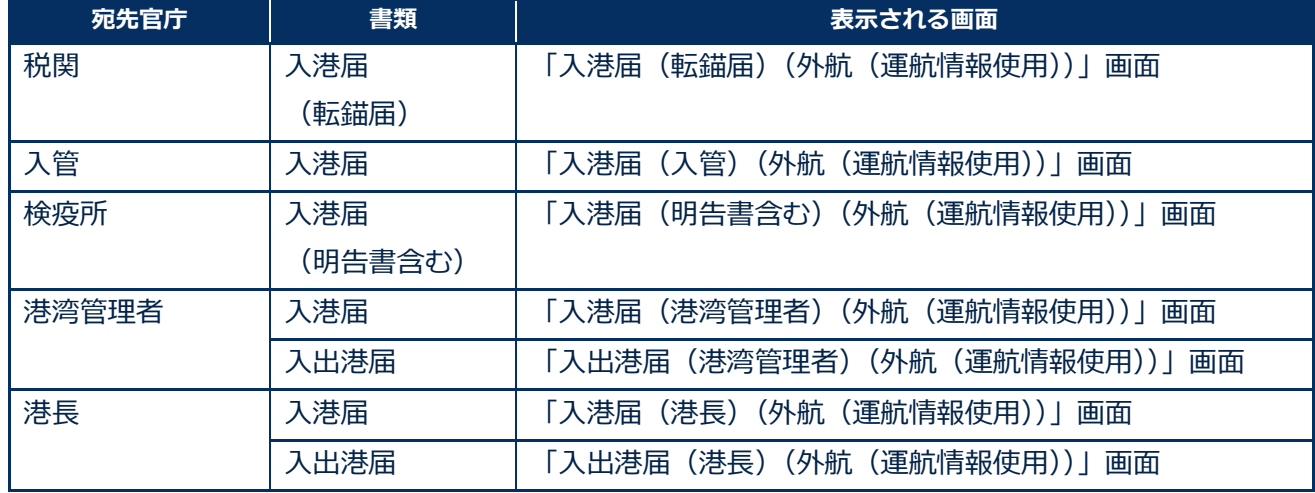

### **表 2.3.2-6 新規登録の際に表示される画面**

3. 申請を行う宛先官庁の申請書類のリンクをクリックして、入港届等の新規登録画面を表示します。

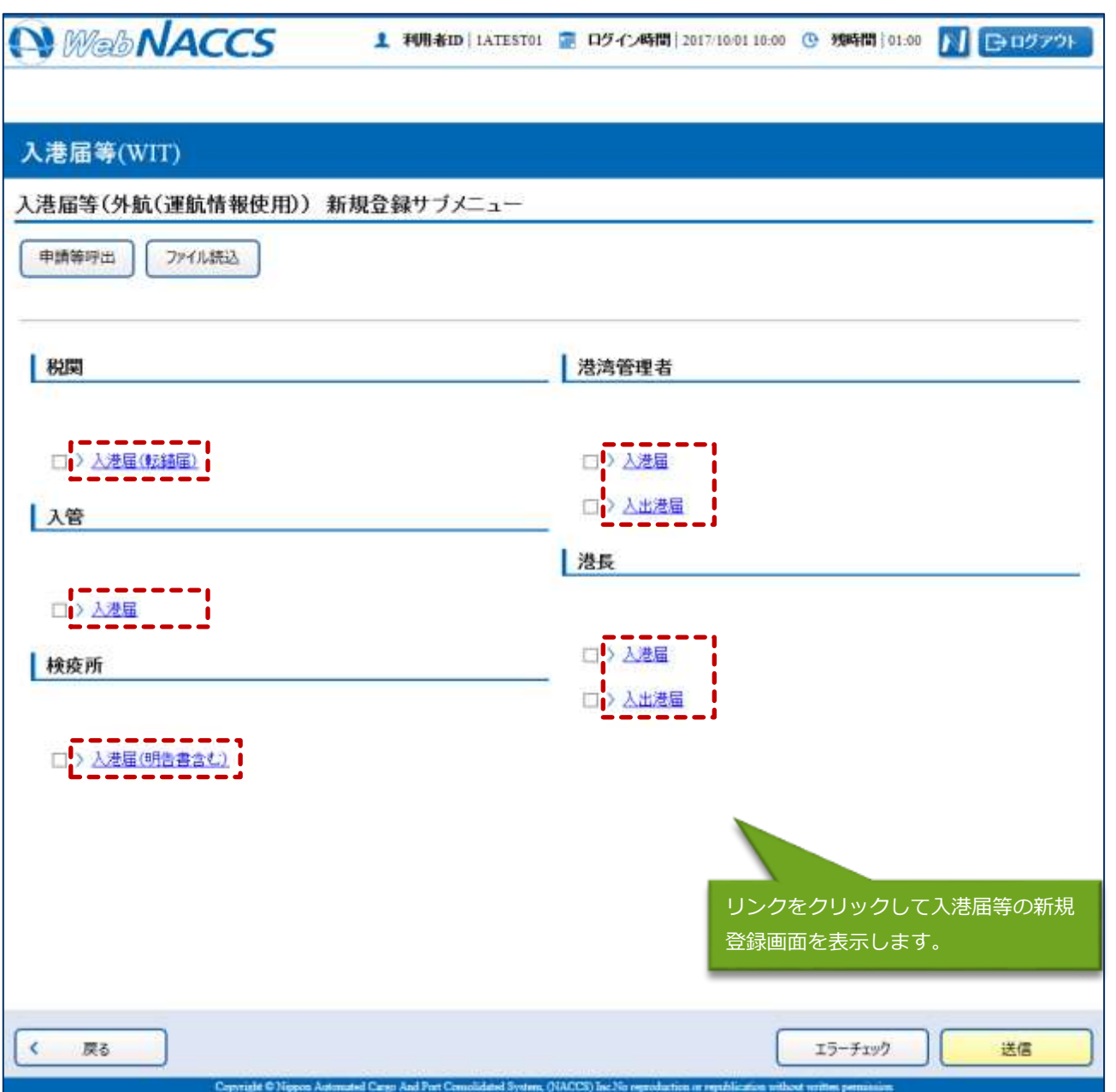

4. 必要事項を入力して、【送信】ボタンをクリックします。宛先官庁に提出せずに入力内容を保存す る場合は、【保存】ボタンをクリックします。

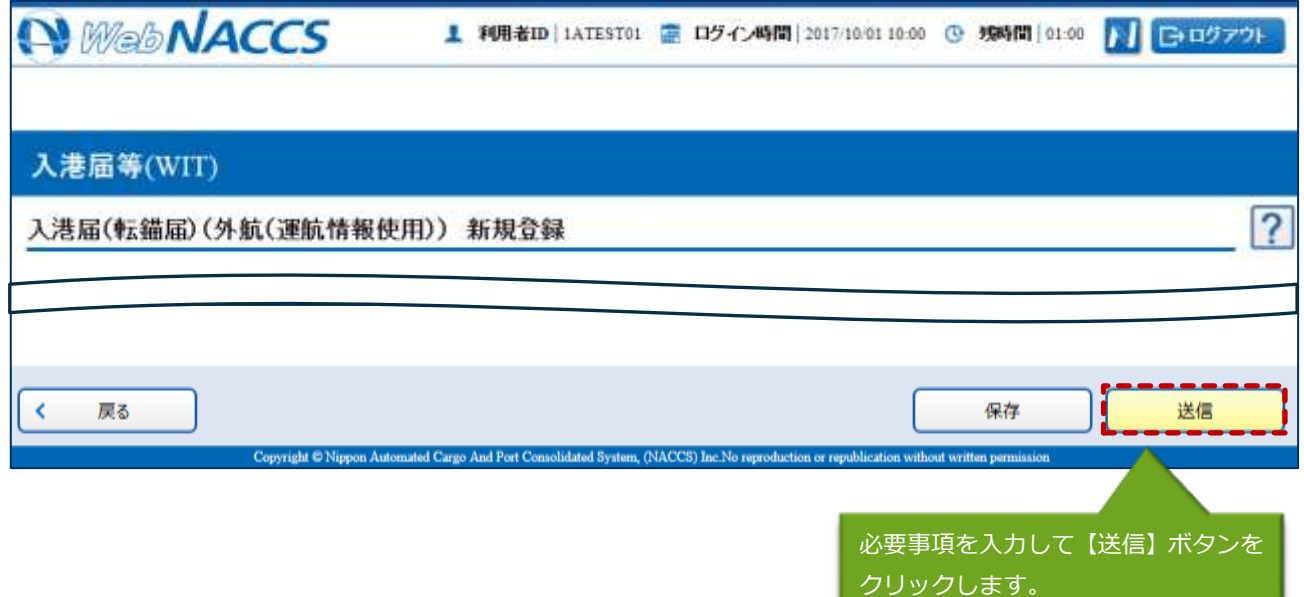

# 二メモ

- 保存した情報は、一時保存情報呼出しで呼び出すことができます (参照⇒2.11.2 一時保存情報呼 出し)。
- 5. ダイアログの表示内容を確認して、【OK】ボタンをクリックします。

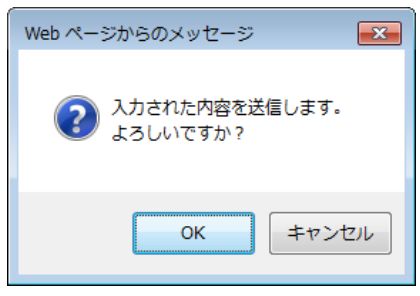

6. 正堂に処理された場合、以下の処理結果画面が表示されます。

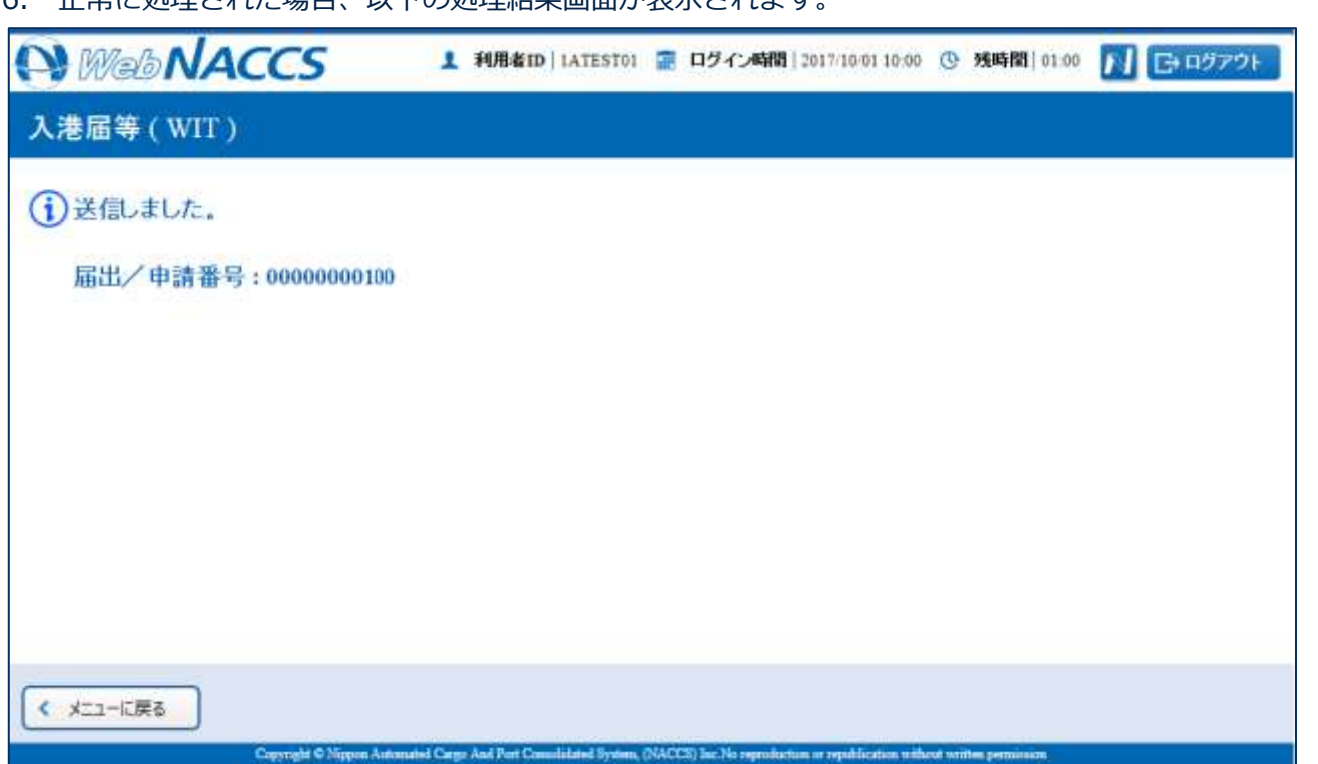

# 스メモ

● 入力した内容にエラーがある場合は、画面上部にエラー内容が表示されます。エラー内容を修正 して、再度送信してください。

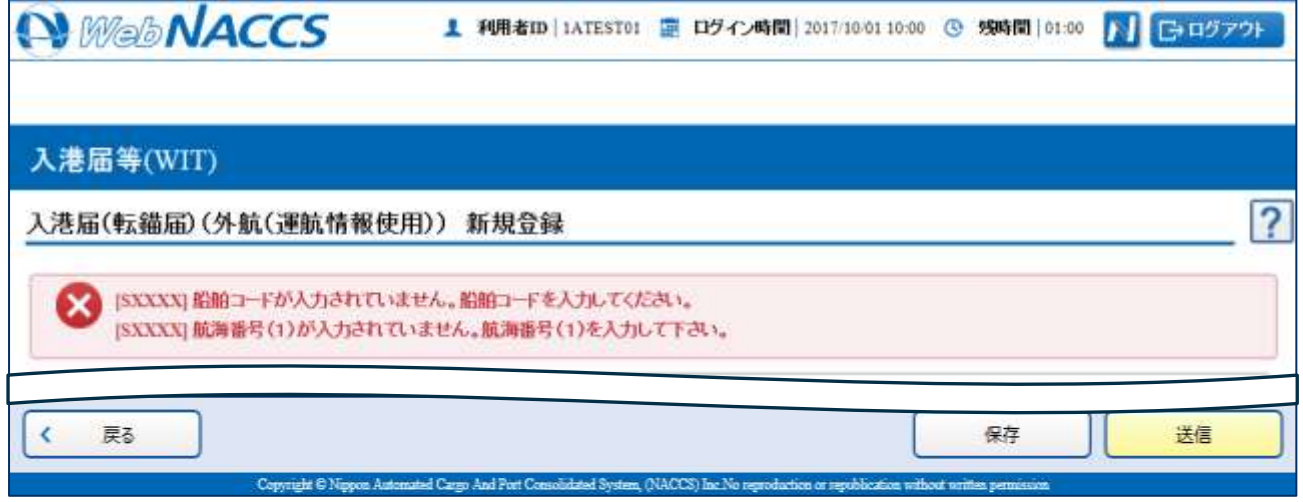

 $\overline{\phantom{a}}$ 

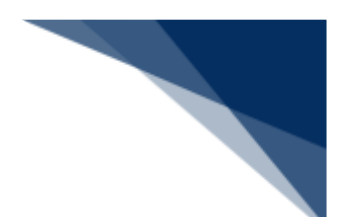

複数の申請先に同時に申請する

入港届等(外航(運航情報使用))を複数の宛先官庁へ同時に申請することができます。 (参照⇒2.3.1(2)複数の申請先に同時に申請する)

1. 「メインメニュー」画面から【外航(運航情報使用)】の【入港届等(WIT)】の【登録】リン クをクリックして、「入港届等(外航(運航情報使用)) 新規登録サブメニュー」画面を表示しま す。

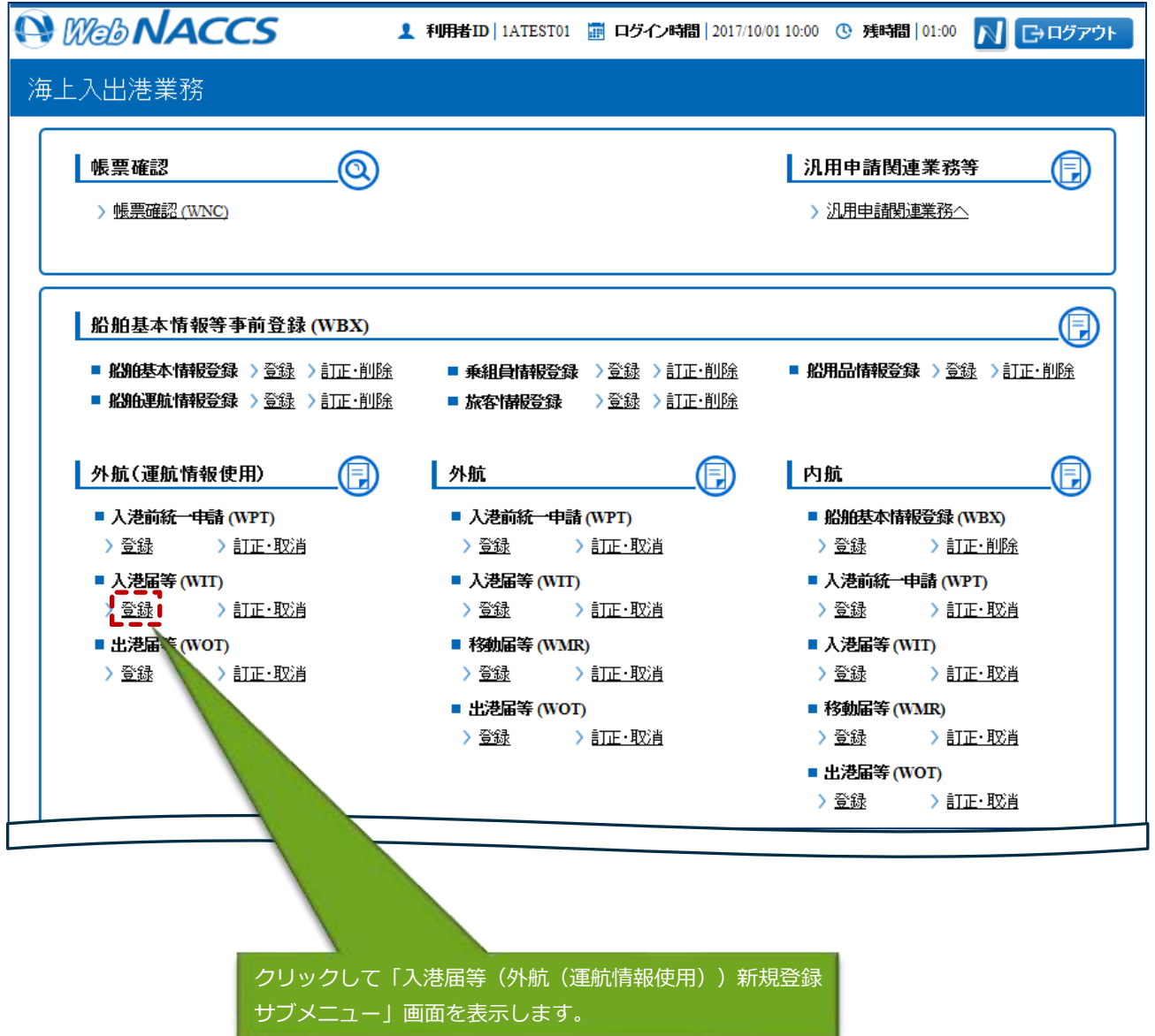

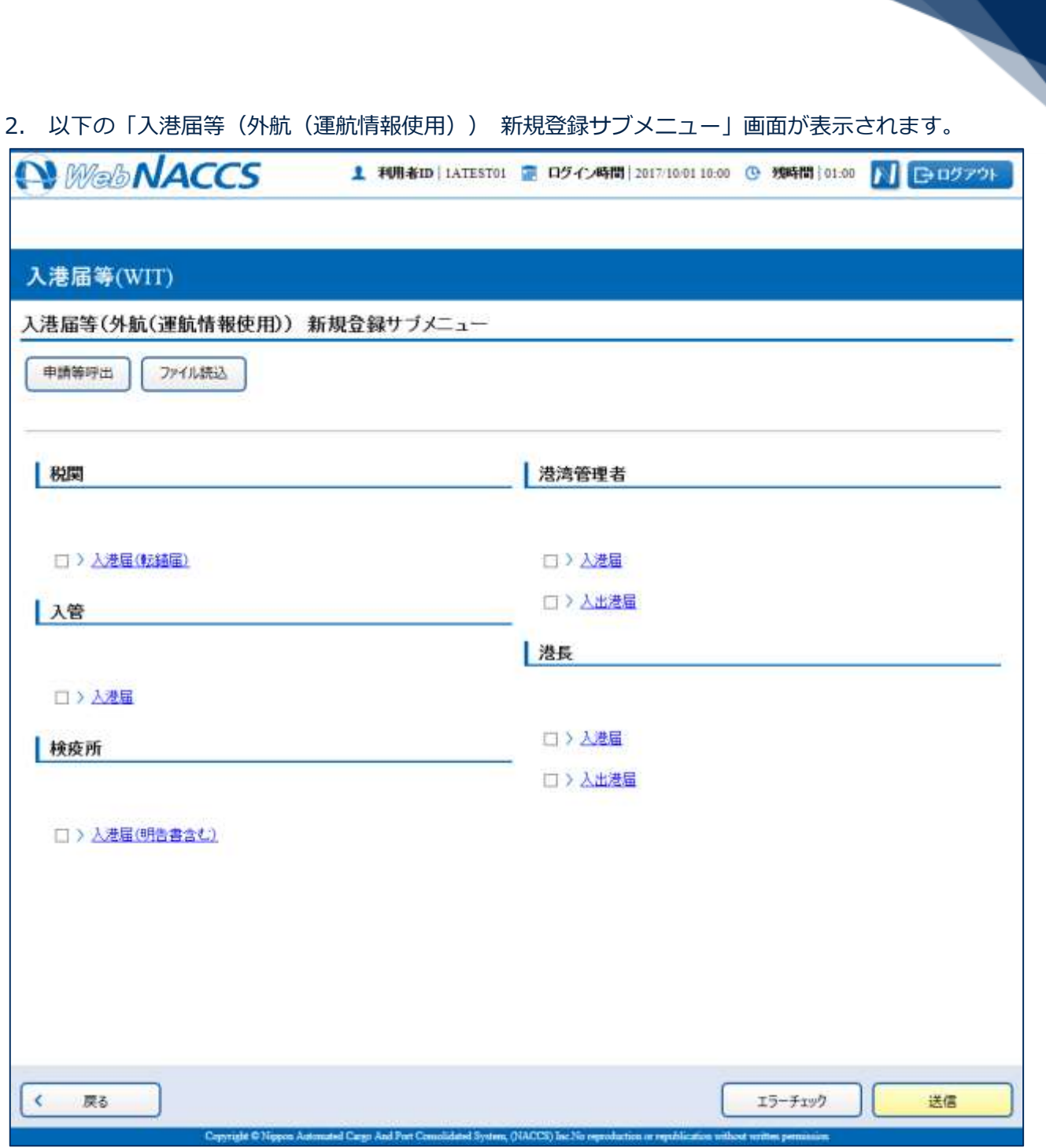

L

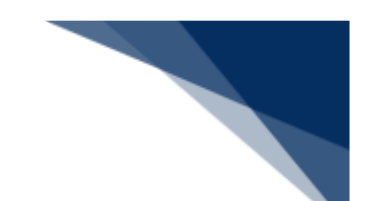

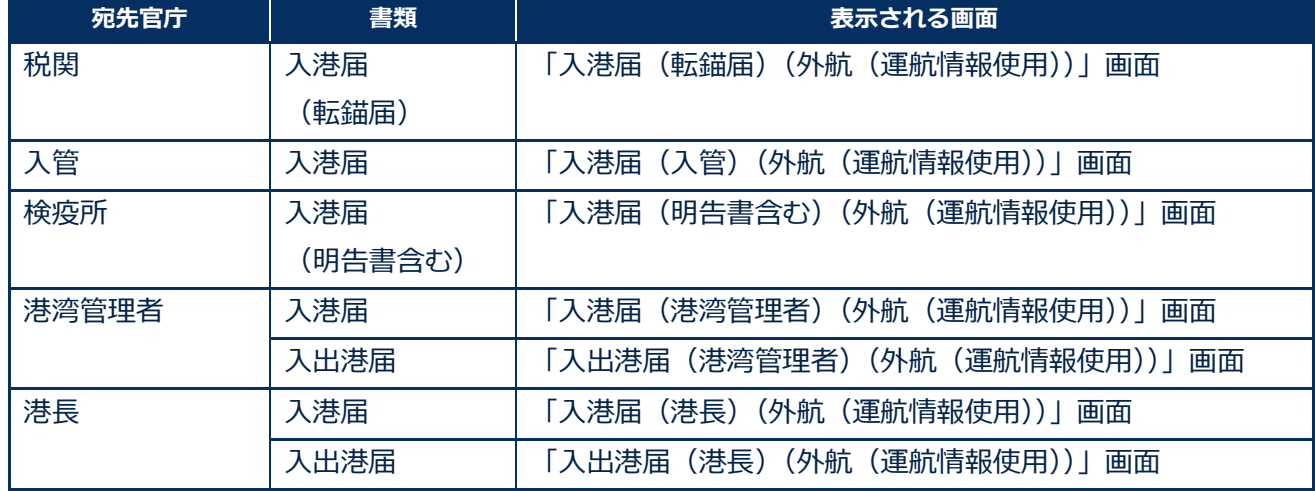

## **表 2.3.2-7 新規登録の際に表示される画面**

3. 申請を行う宛先官庁の申請書類のリンクをクリックして、入港届等の新規登録画面を表示します。

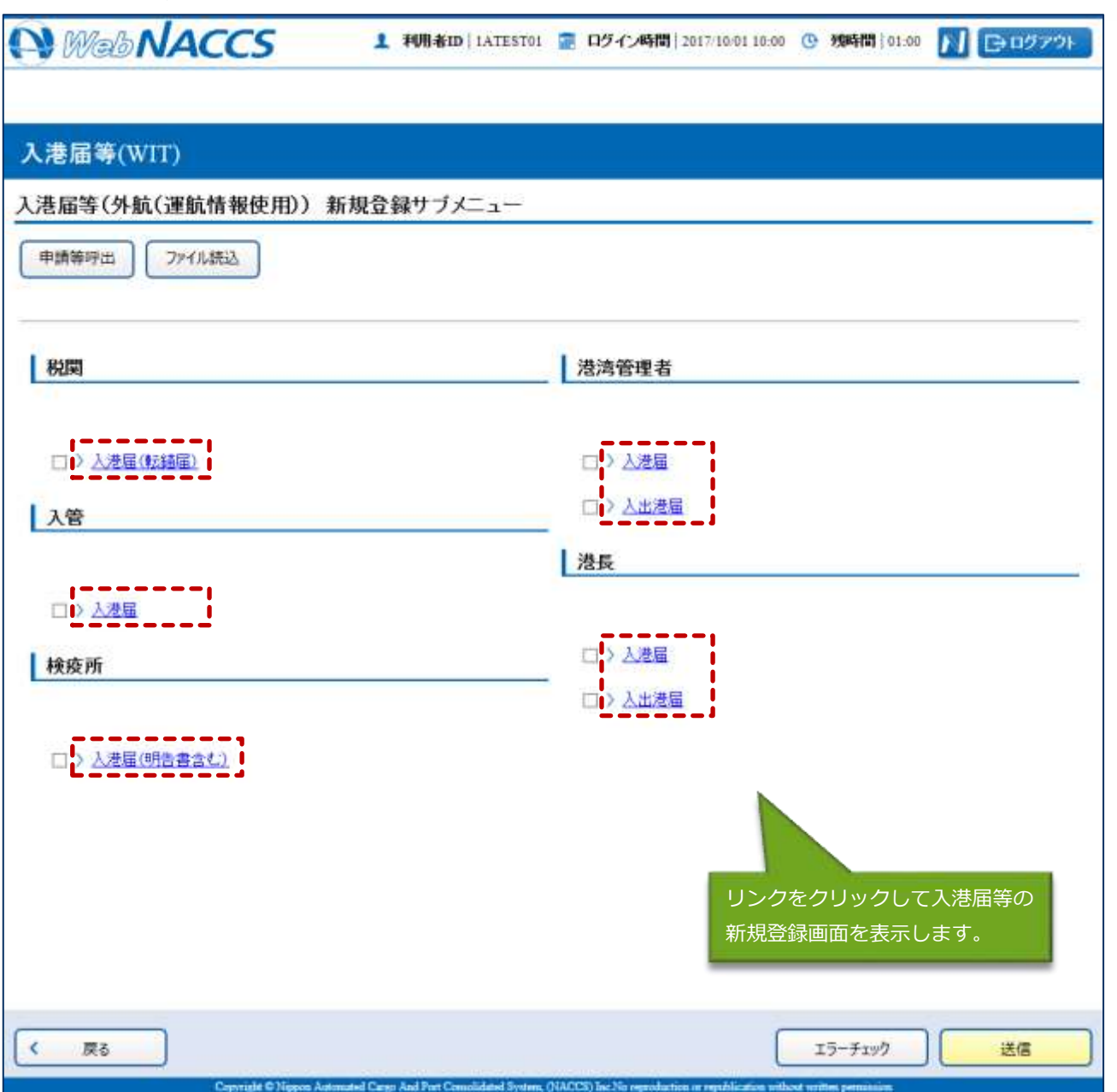

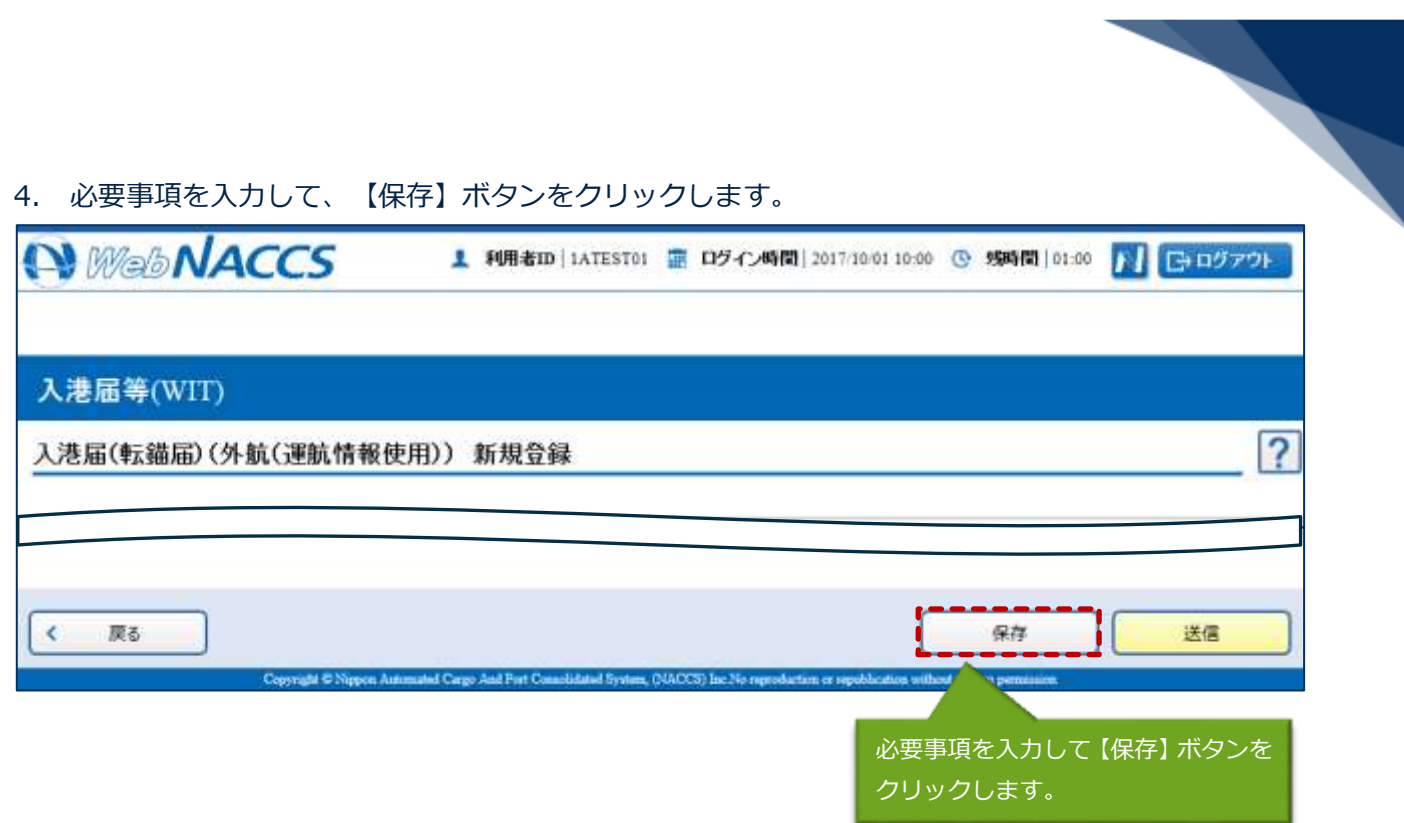

5. ダイアログの表示内容を確認して【OK】ボタンをクリックします。

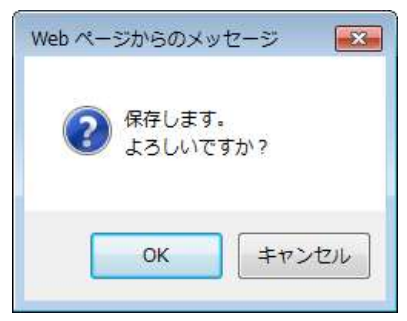

6. 【戻る】ボタンをクロックレキォ

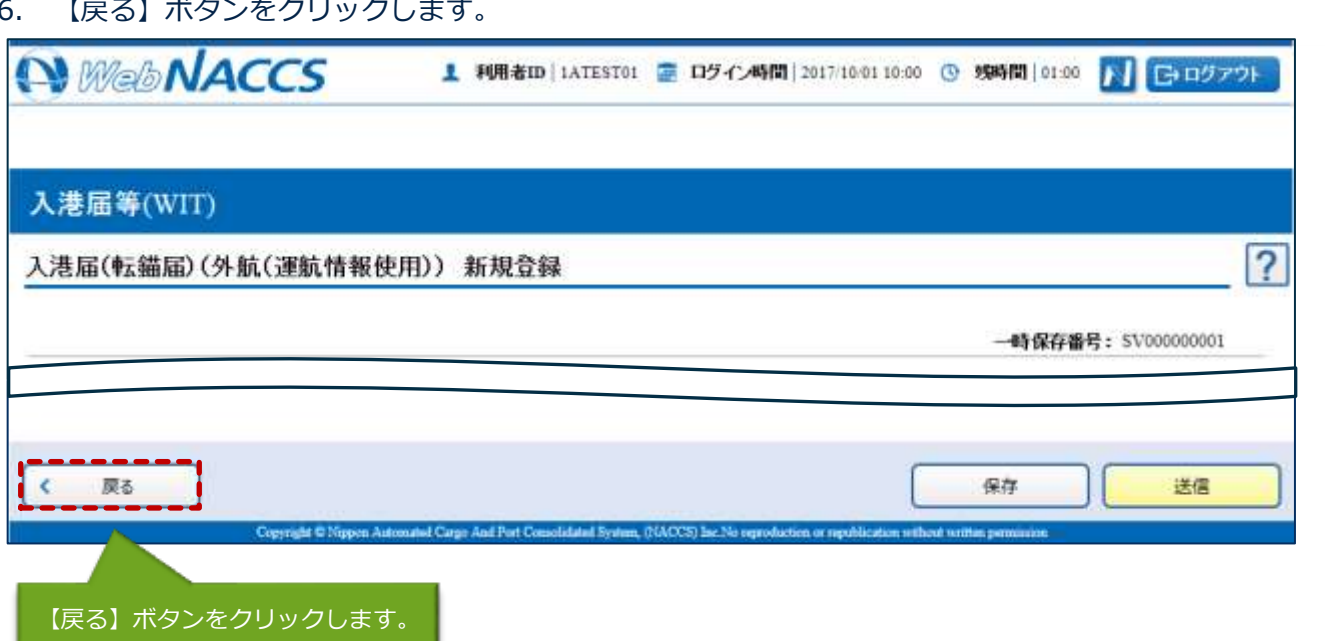

7. ダイアログの表示内容を確認して【OK】ボタンをクリックします。

**Contract Contract** 

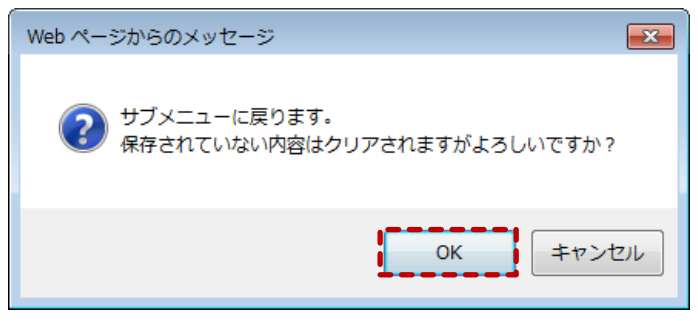

8. 3.~7.の手順で、申請書類の入力と保存を繰り返し行います。

9. サブメニュー画面で提出したい申請を選択して、【エラーチェック】ボタンをクリックします。申 請は複数選択することができます。

## 二メモ

- サブメニュー画面のチェックボックスにチェックを付けた申請に対して、エラーのチェックを行 います。
- 必須項目への記入漏れや、有効ではない値が入力されていないかチェックすることができます。

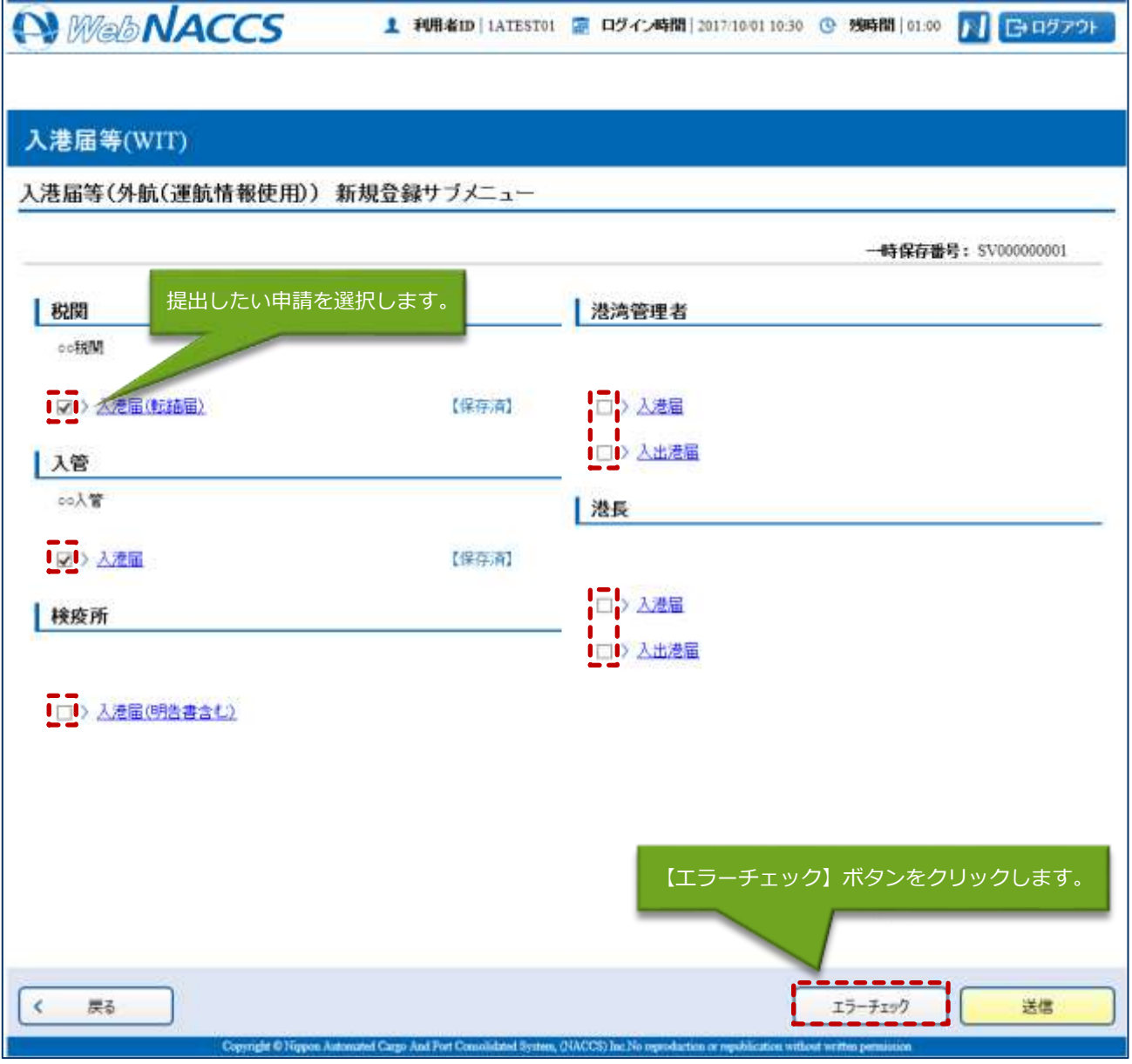

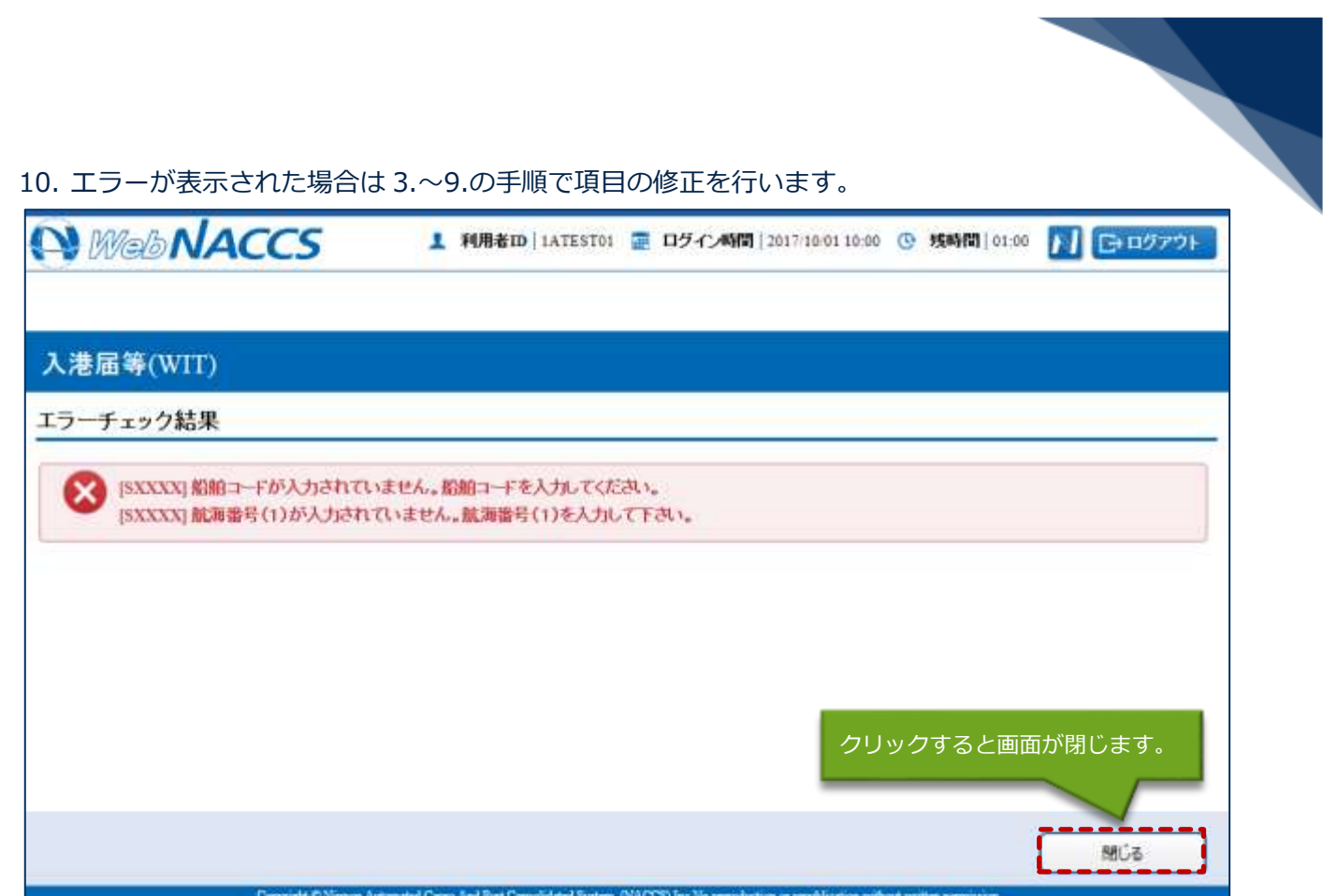

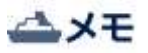

- ⚫ 「エラーチェック結果」画面は別画面で表示されるため、エラー内容を見ながら項目の修正を行 うことができます。
- エラーがない場合は、以下のように表示されます。

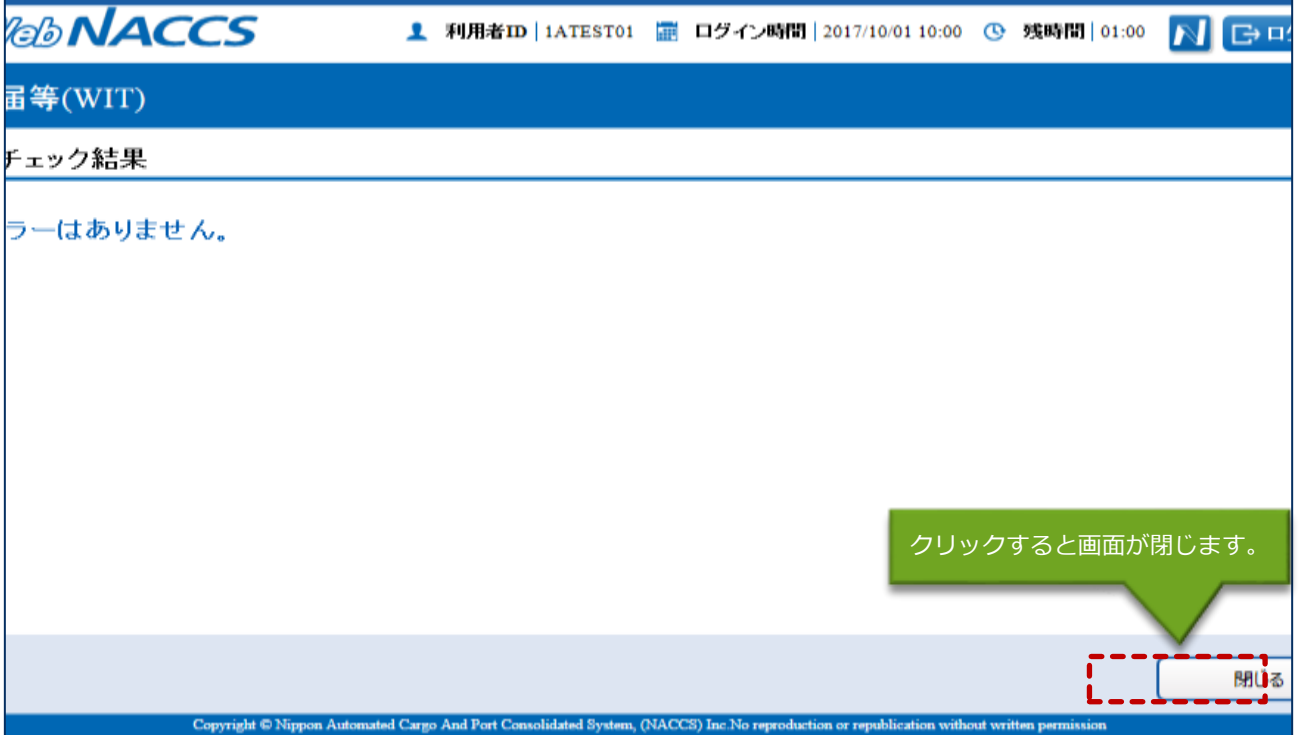

11. エラーが表示されなくなったら、申請をする書類が選択されていることを確認し、【送信】ボタン をクリックします。

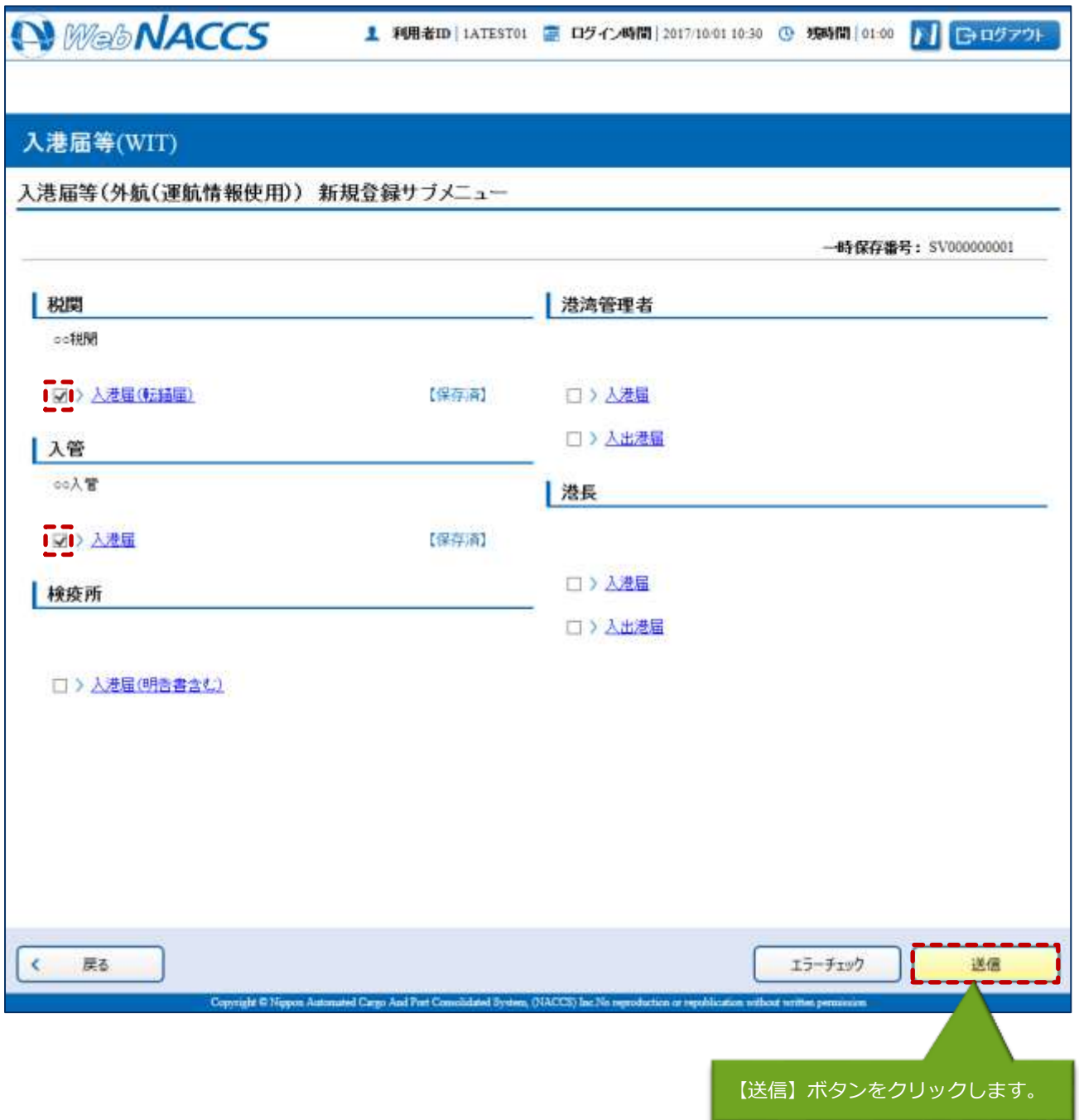

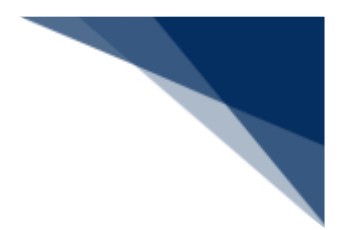

12. ダイアログの表示内容を確認し、【OK】ボタンをクリックします。

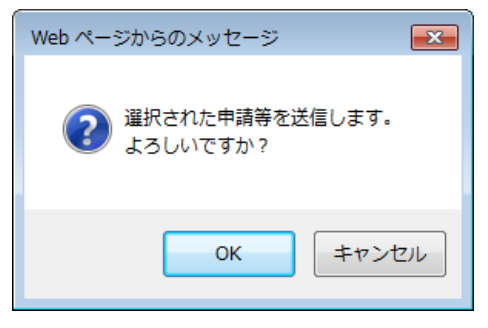

13. 正常に処理された場合、以下の処理結果画面が表示されます。

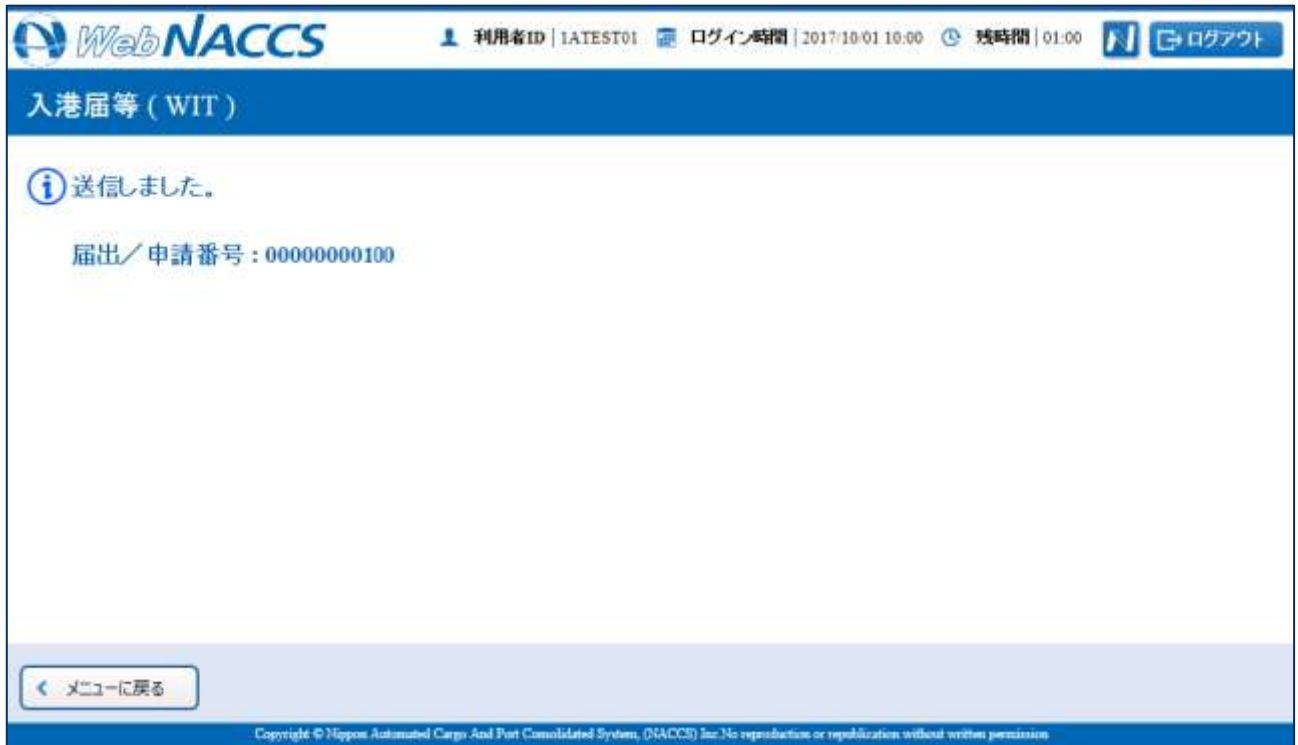

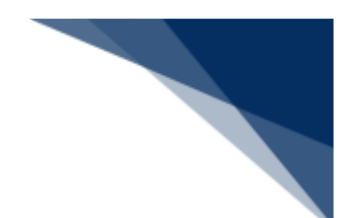

# 八メモ

● 以下の処理結果画面が表示された場合、【戻る】ボタンをクリックしてサブメニュー画面に戻り、 エラーチェック後、修正個所を修正し再度送信をしてください。

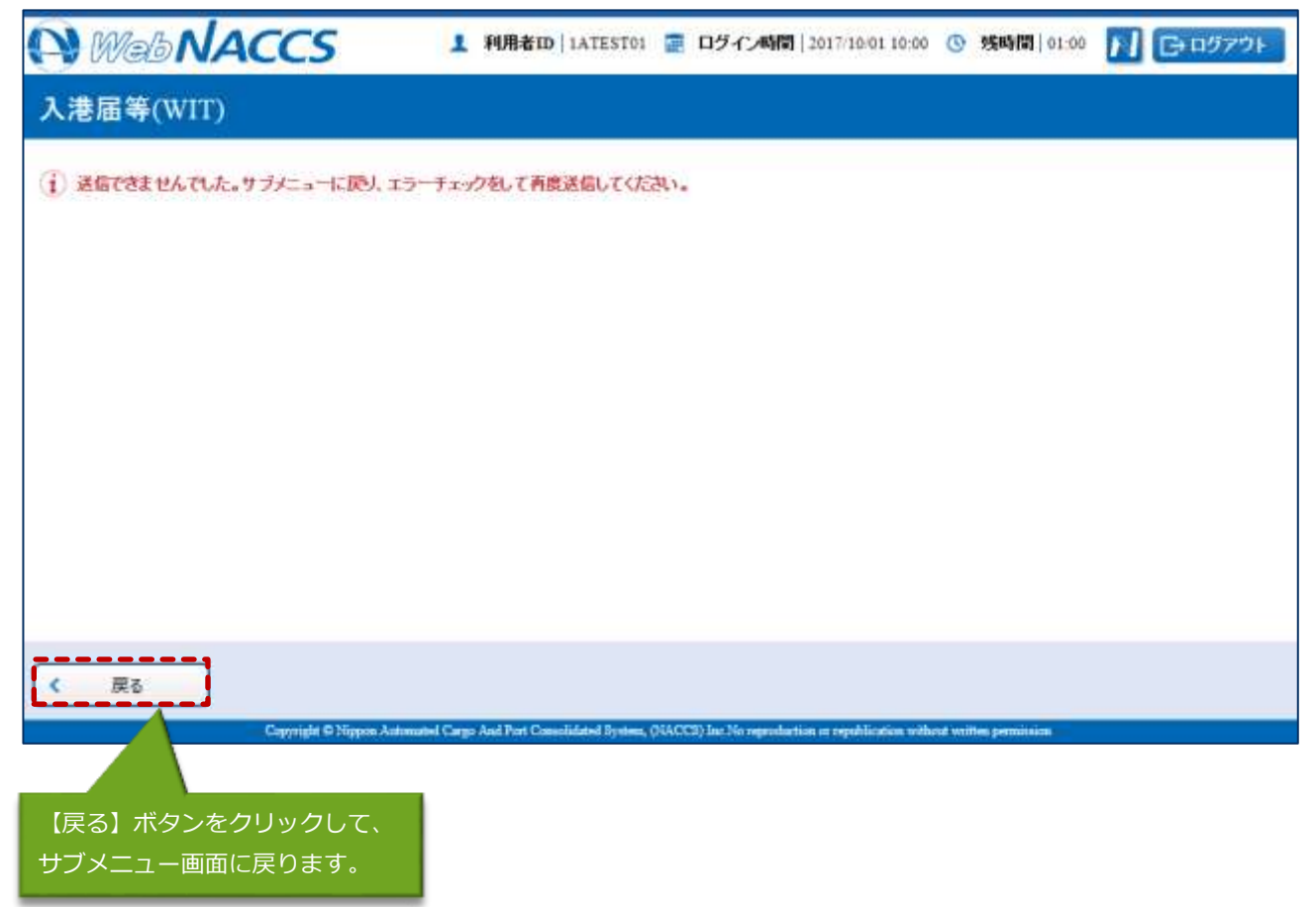

申請済の情報を使用し申請する

申請済の情報を呼び出して修正することで、新規の入港届等(外航(運航情報使用))を申請する ことができます。

- 以下の情報を呼び出すことができます。
	- ・入港前統一申請(外航(運航情報使用))
	- ・入港届等(外航(運航情報使用))
- 1. 「メインメニュー」画面から【外航(運航情報使用)】の【入港届等(WIT)】の【登録】リン クをクリックして、「入港届等(外航(運航情報使用)) 新規登録サブメニュー」画面を表示しま す。

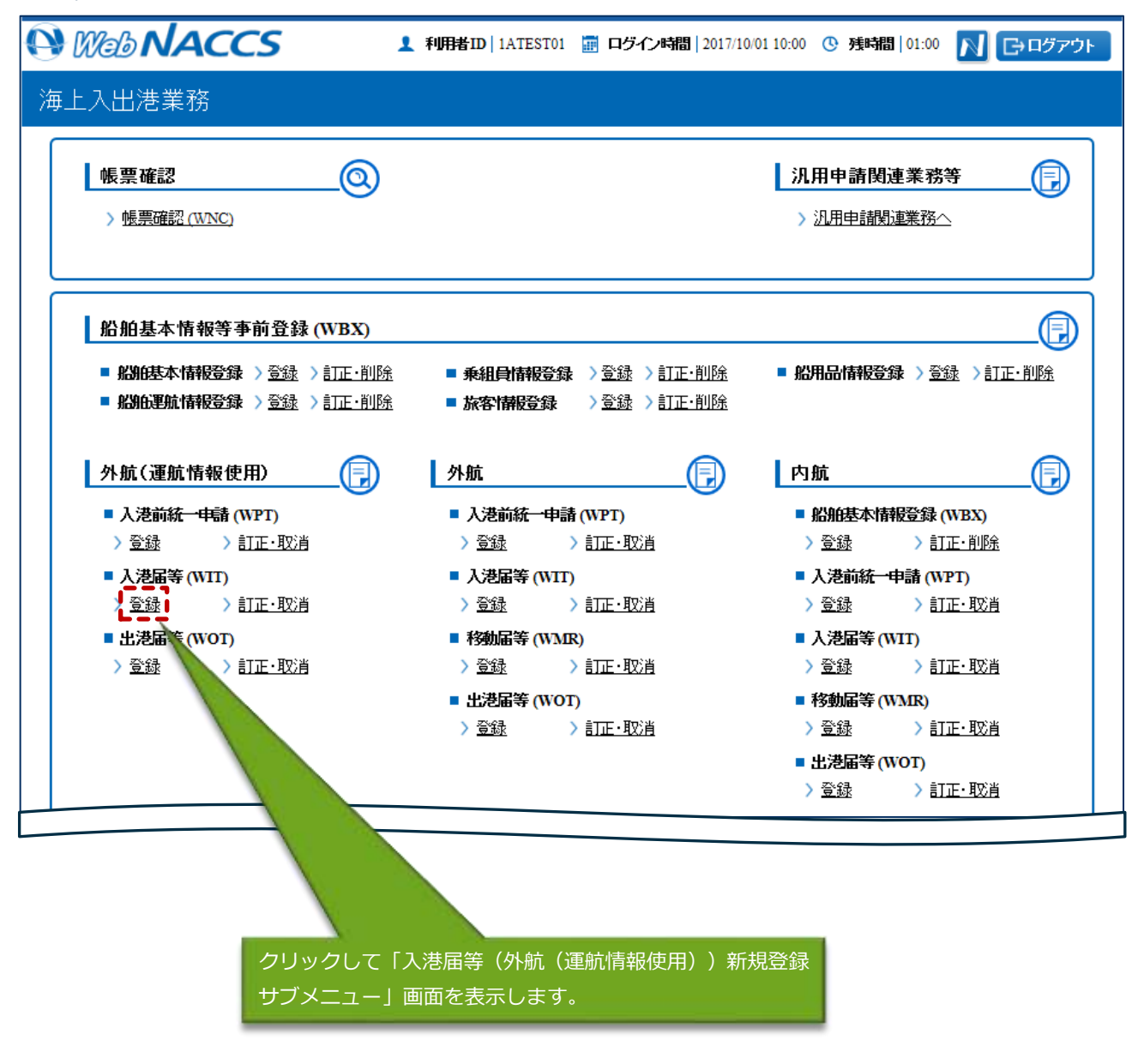

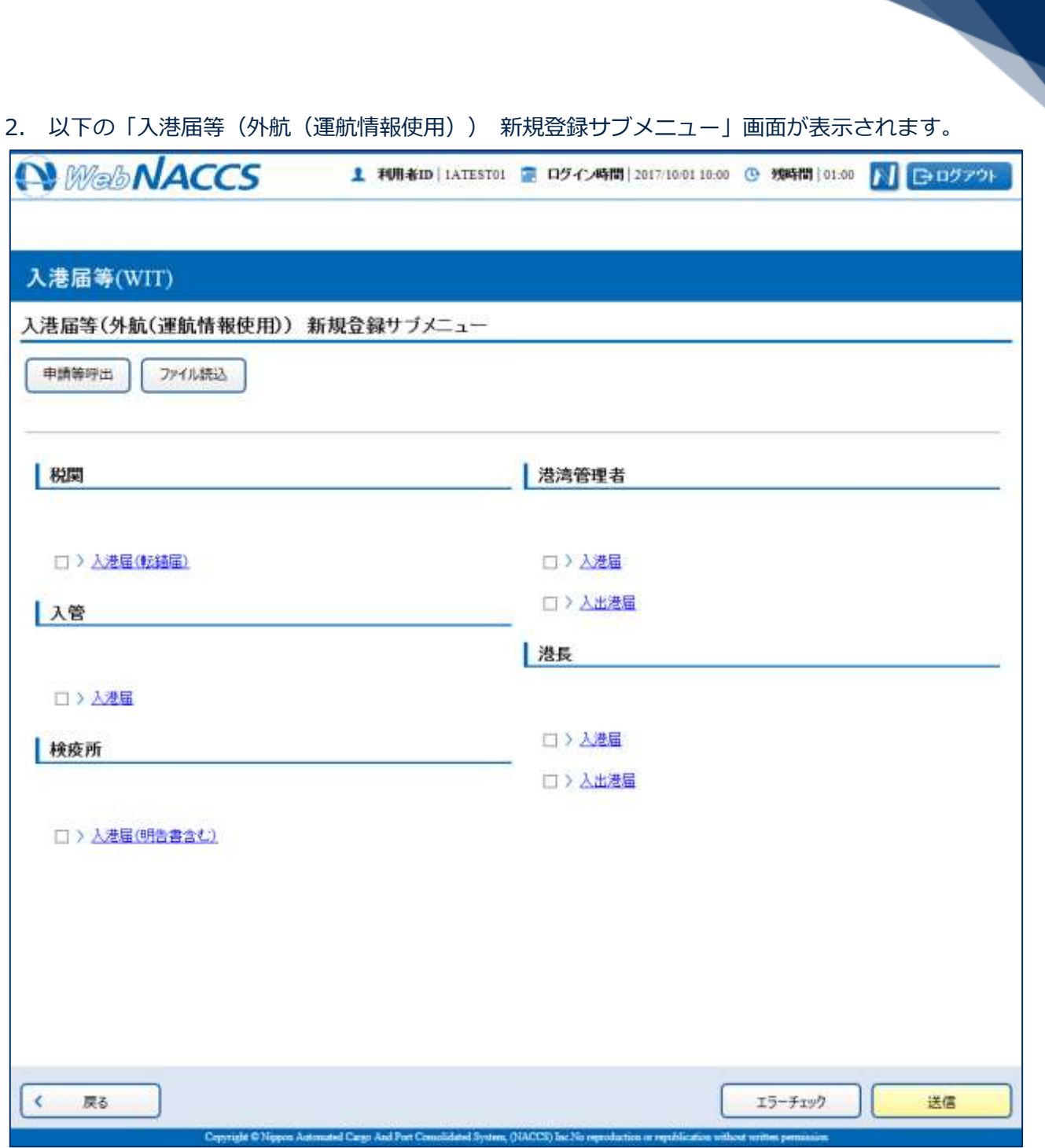

L

3. 【申請等呼出】ボタンをクリックして、「入港届等(外航(運航情報使用)) 呼出検索」画面を表 示します。

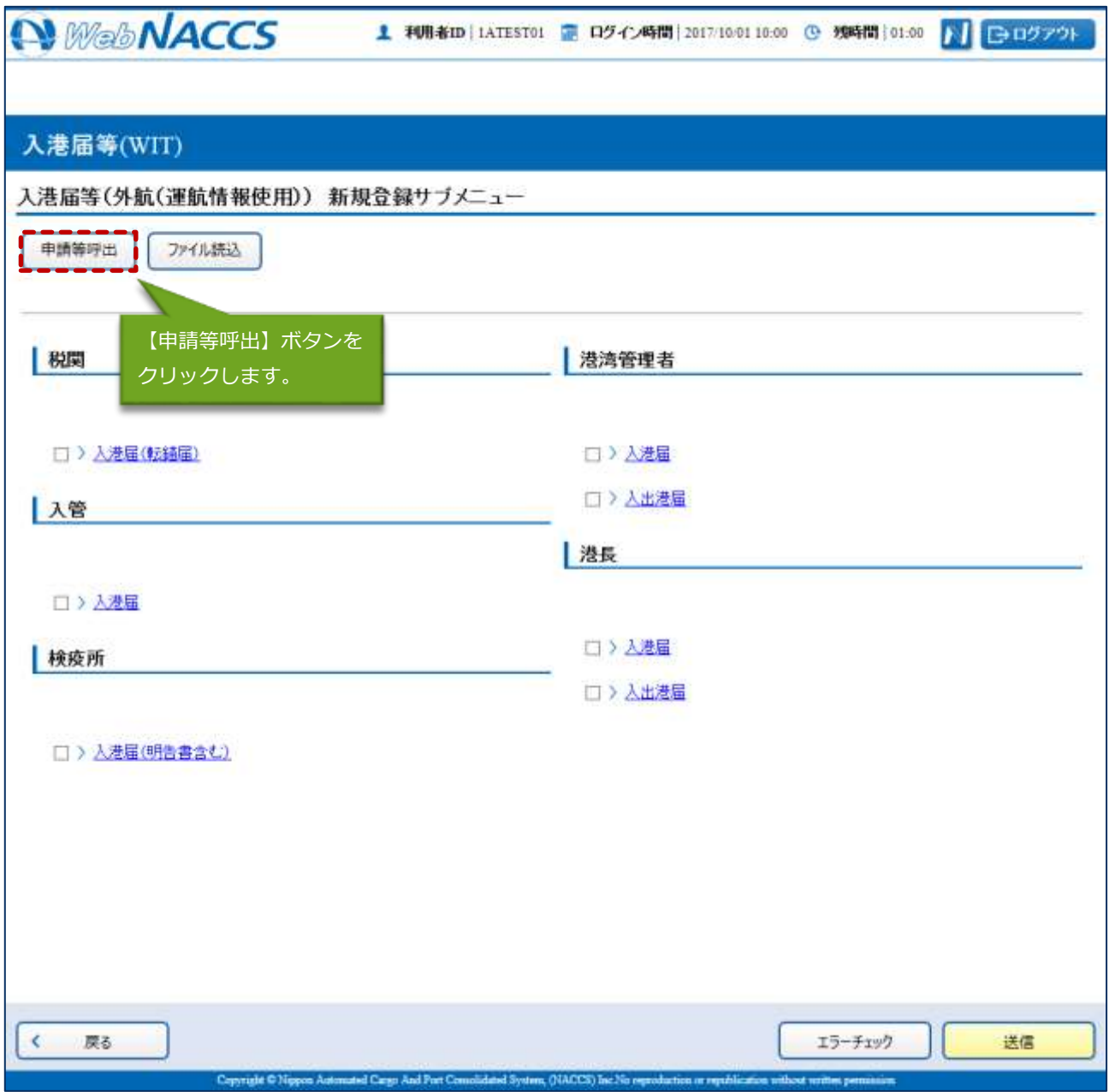

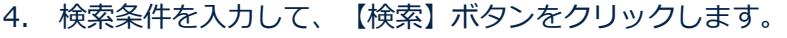

例:入港届等(外航(運航情報使用))を選択

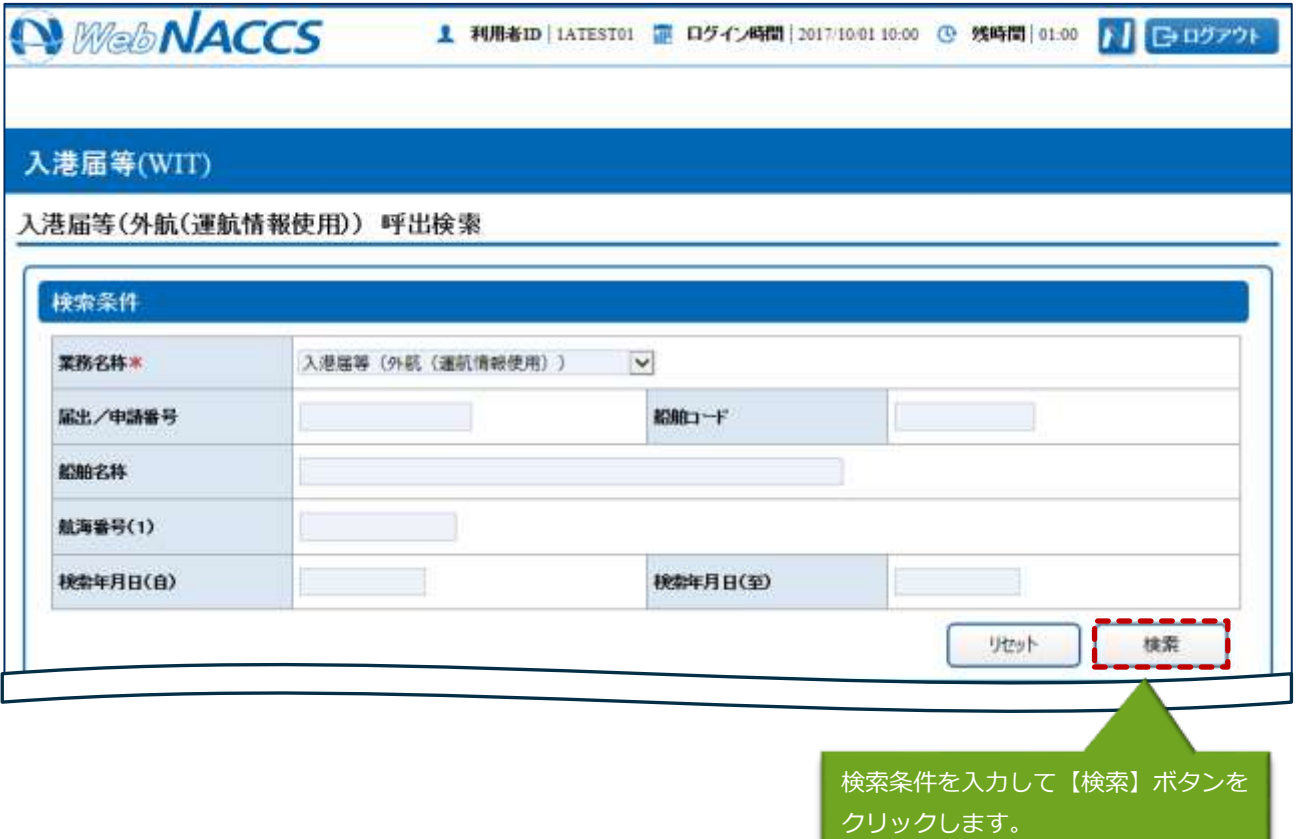

the control of the control of the control of

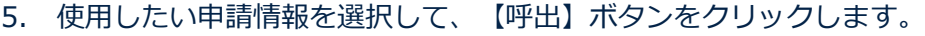

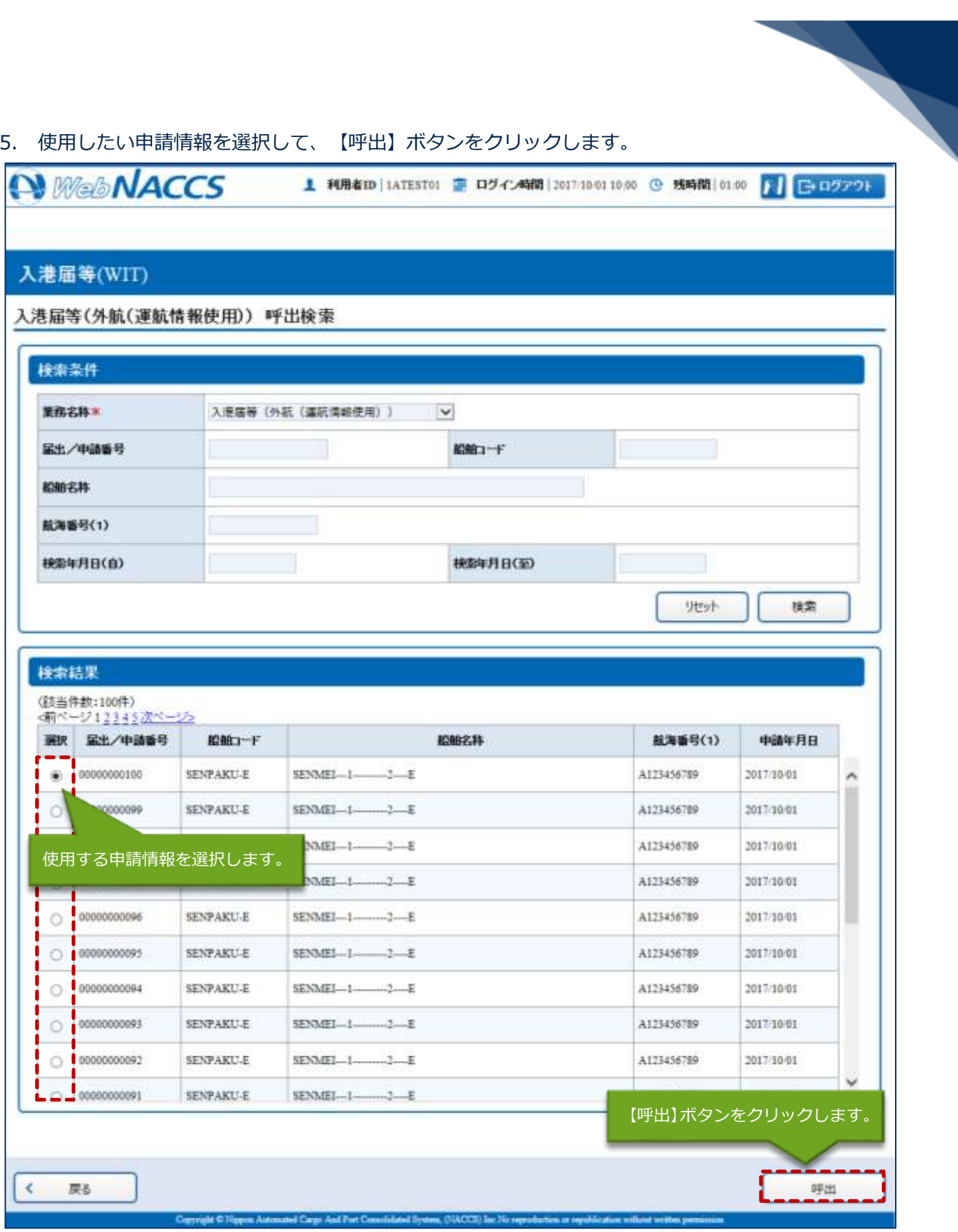

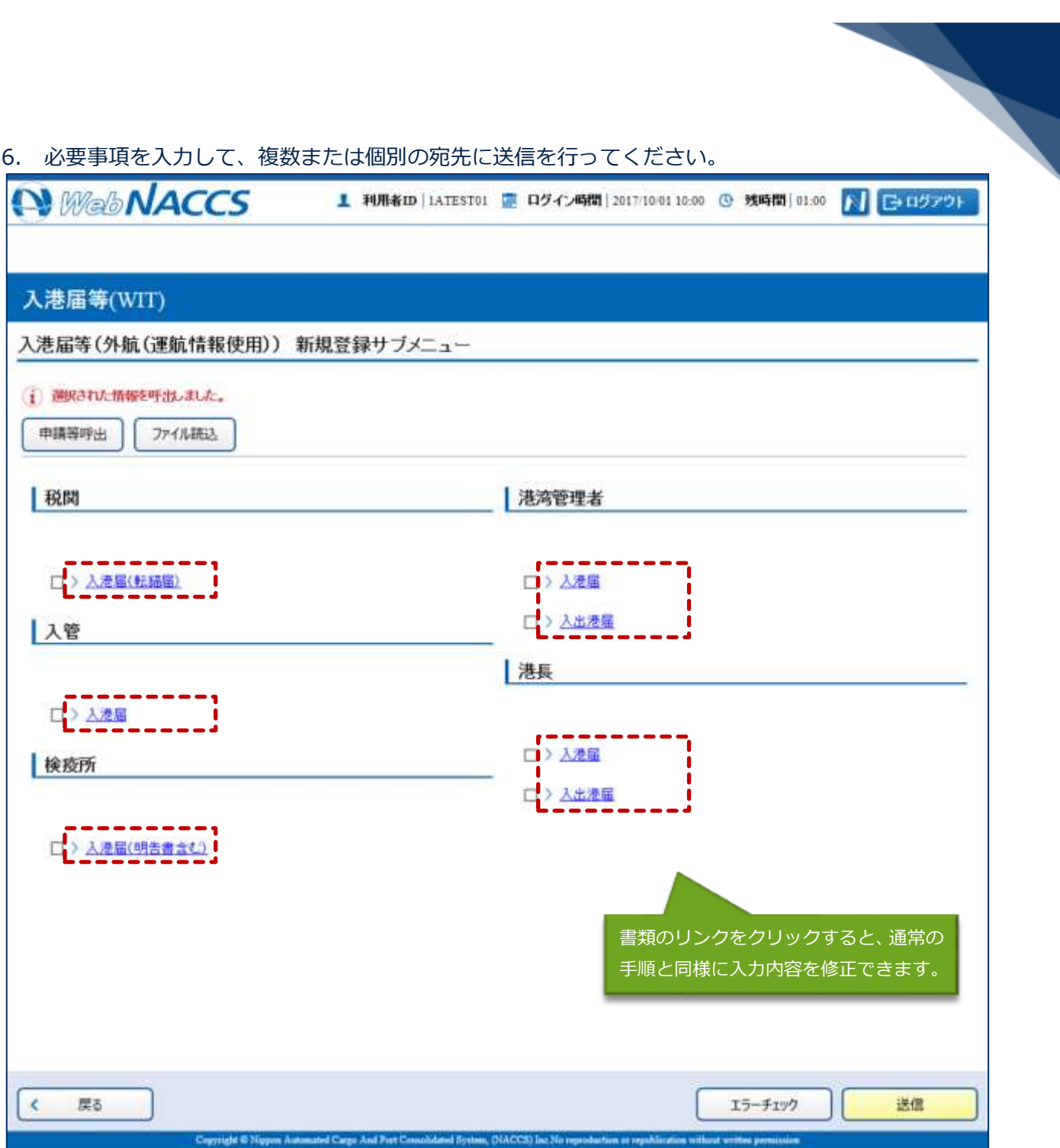

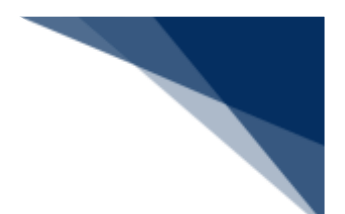

外部ファイルを読み込み申請する

外部ファイルを読み込んで新規の入港届等(外航(運航情報使用))の申請ができます。 (参照⇒2.11.4 外部ファイル)

訂正する(追加申請を含む)

申請済の入港届等(外航(運航情報使用))を検索して、申請内容の訂正及び追加申請を行うこと ができます。

## 二メモ

⚫ 申請済の入港届等に対して訂正が行われた場合、届出/申請番号(入港届提出番号)には枝番が 付加されます。

## ┆

- 入港届等に対する訂正は、最大99回となっています。
- 税関に対する入港届 (転錨届) の入港年月日、入港目的コードまたは純トン数のいずれかの訂正 が行われた場合は、税関の確認を受ける必要があります。

訂正できる入港届等の条件は以下のとおりです。

- 入力者は入港届等を提出した利用者と同一であること。
- 船舶コード、航海番号(1)、港コード及び本邦寄港順序が変更されていないこと。
- 訂正の入力が行われた入港届に対してとん税等納付申告中の場合は、船舶名称、入港年月日、入 港目的コード及び純トン数が訂正されていないこと。
- ⚫ 最新の届出/申請番号(入港届提出番号)であること。
- ⚫ 訂正の入力が行われた税関に対する入港届に対して、とん税等納付申告中または納付済の場合は、 とん税等減額対象表示が訂正されていないこと。

1. 「メインメニュー」画面から【外航(運航情報使用)】の【入港届等(WIT)】の【訂正・取消】 リンクをクリックして、「入港届等(外航(運航情報使用))訂正・取消検索」画面を表示します。

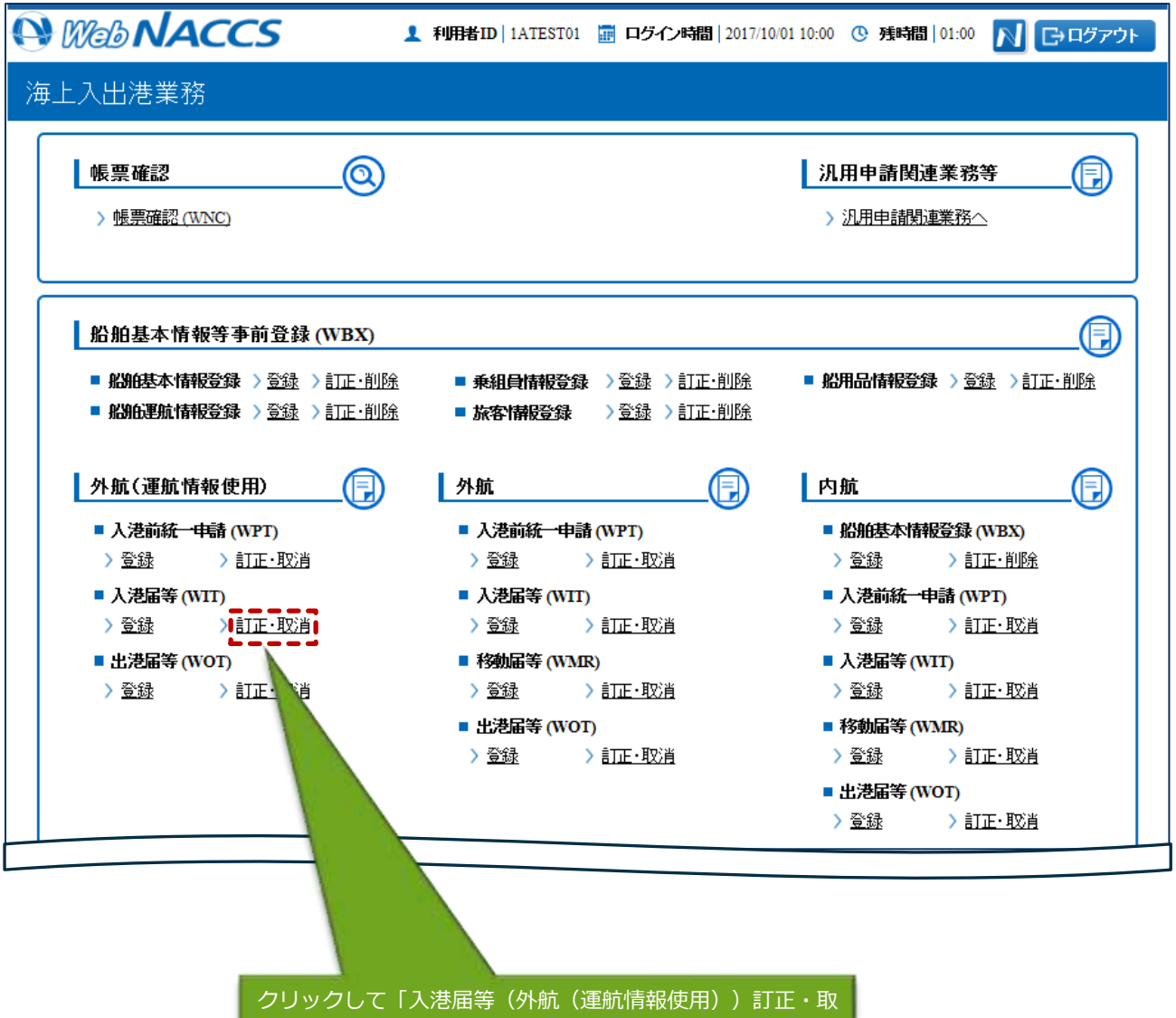

消検索」画面を表示します。

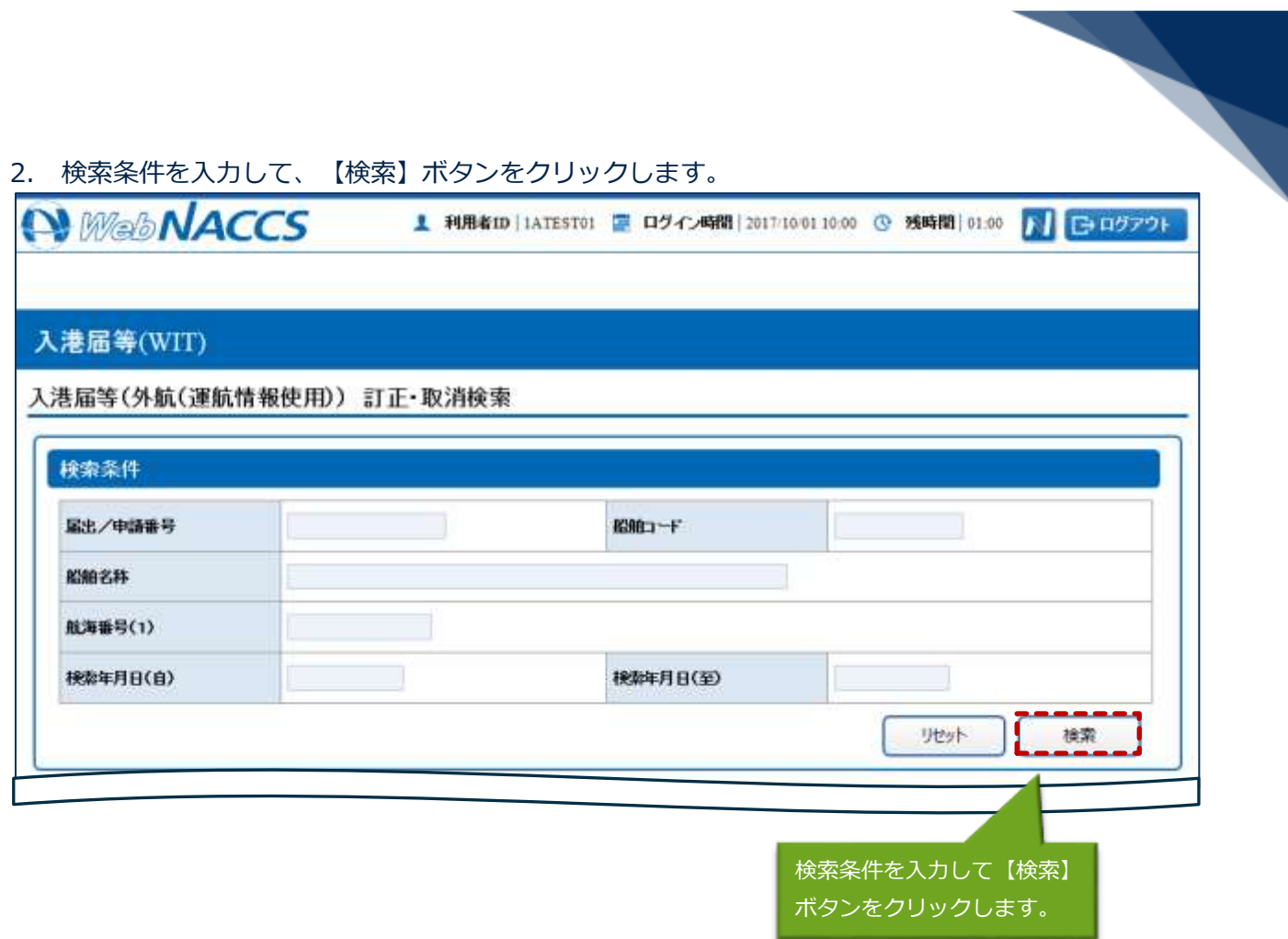

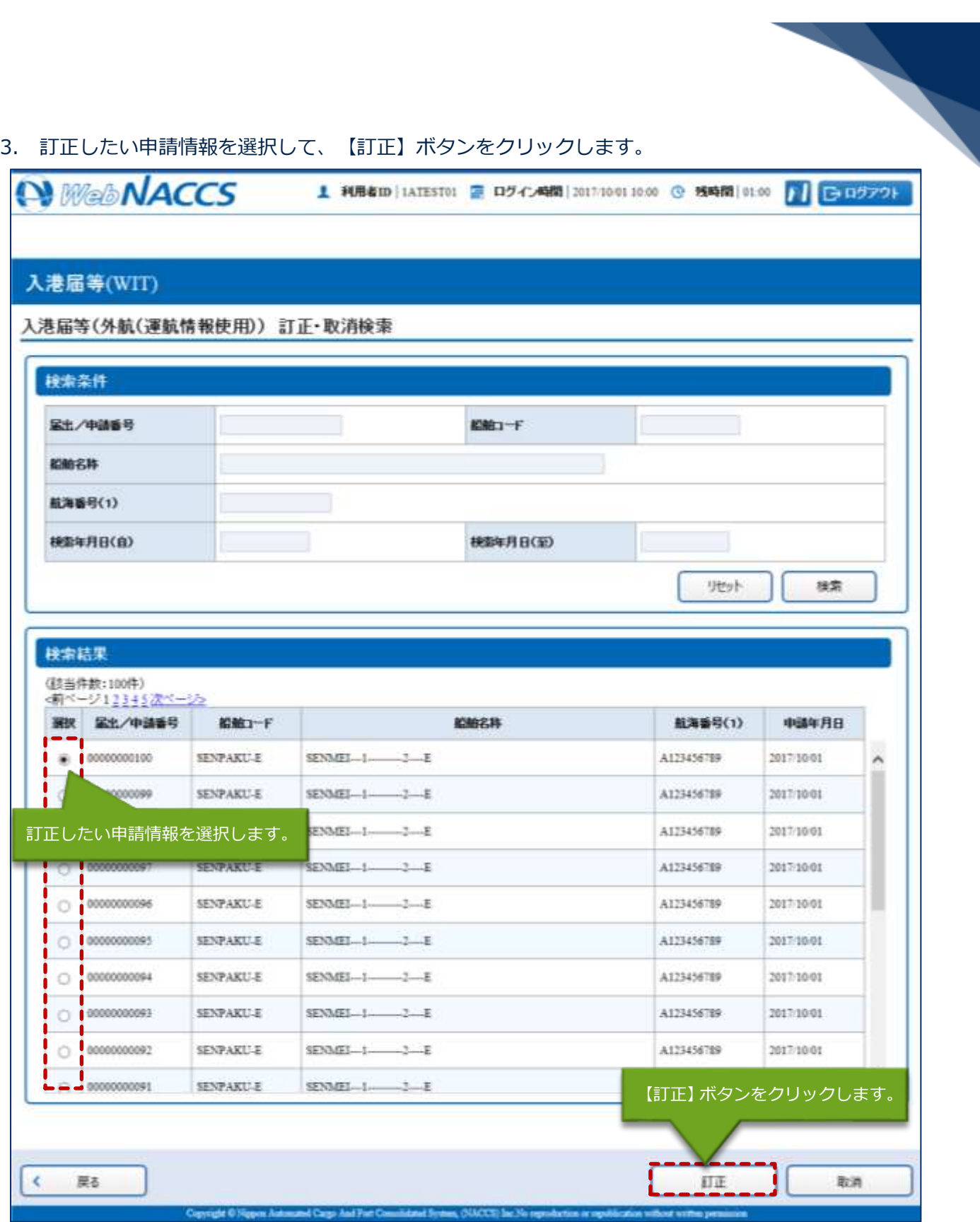

4. 書類名のリンクをクリックすると申請ごとに訂正画面が表示されるので、適宜項目を修正し、複数 または個別の宛先に送信を行ってください。

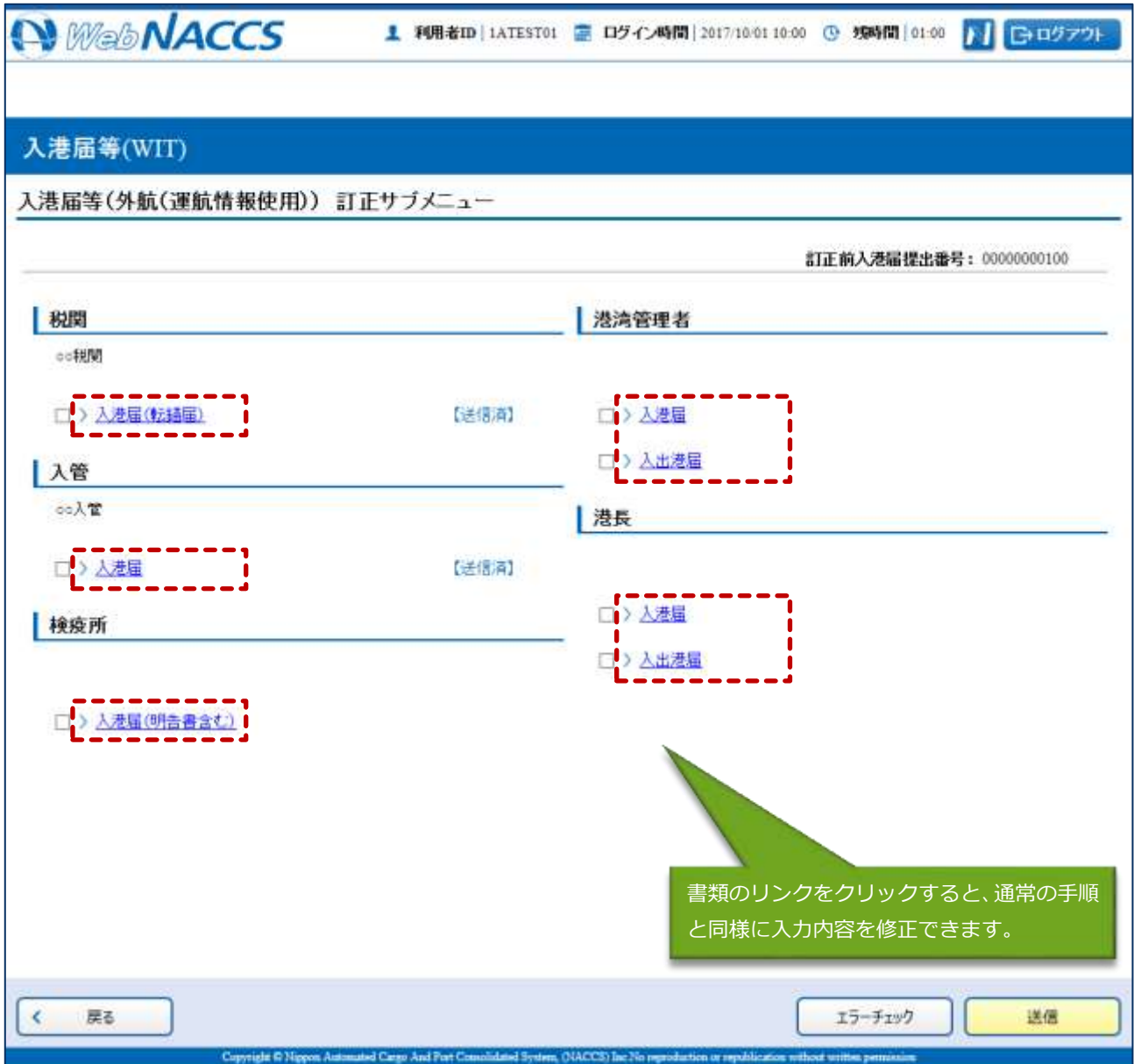

## 二メモ

- サブメニューから送信を行う場合は、各申請の訂正画面で【仮登録】ボタンをクリック後、【戻 る】をクリックしサブメニュー画面に戻ってください。
- ⚫ 仮登録した申請は、ステータスが【仮登録済】となります。
- 送信済の申請の訂正だけではなく、追加で申請することもできます。

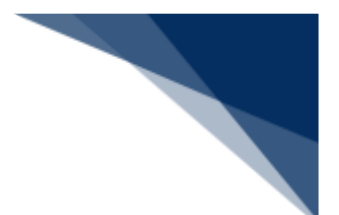

取消する

申請済の入港届等(外航(運航情報使用))を検索して、申請内容の取消を行うことができます。

# 

⚫ 取消を行う場合、関係官庁に対してあらかじめ連絡することが必要です。

取消できる入港届等の条件は以下のとおりです。

- 入力者は入港届等を提出した利用者と同一であること。
- 取消入力が行われた入港届に対して、税関に対する出港届が行われていないこと。
- 取消入力が行われた入港届に対して、とん税等納付申告中でないこと。
- ⚫ 最新の届出/申請番号(入港届提出番号)であること。
- 1. 「メインメニュー」画面から【外航( 運航情報使用)】の【入港届等(WIT)】の【訂正・取消】 リンクをクリックして、「入港届等(外航(運航情報使用)) 訂正・取消検索」画面を表示します。

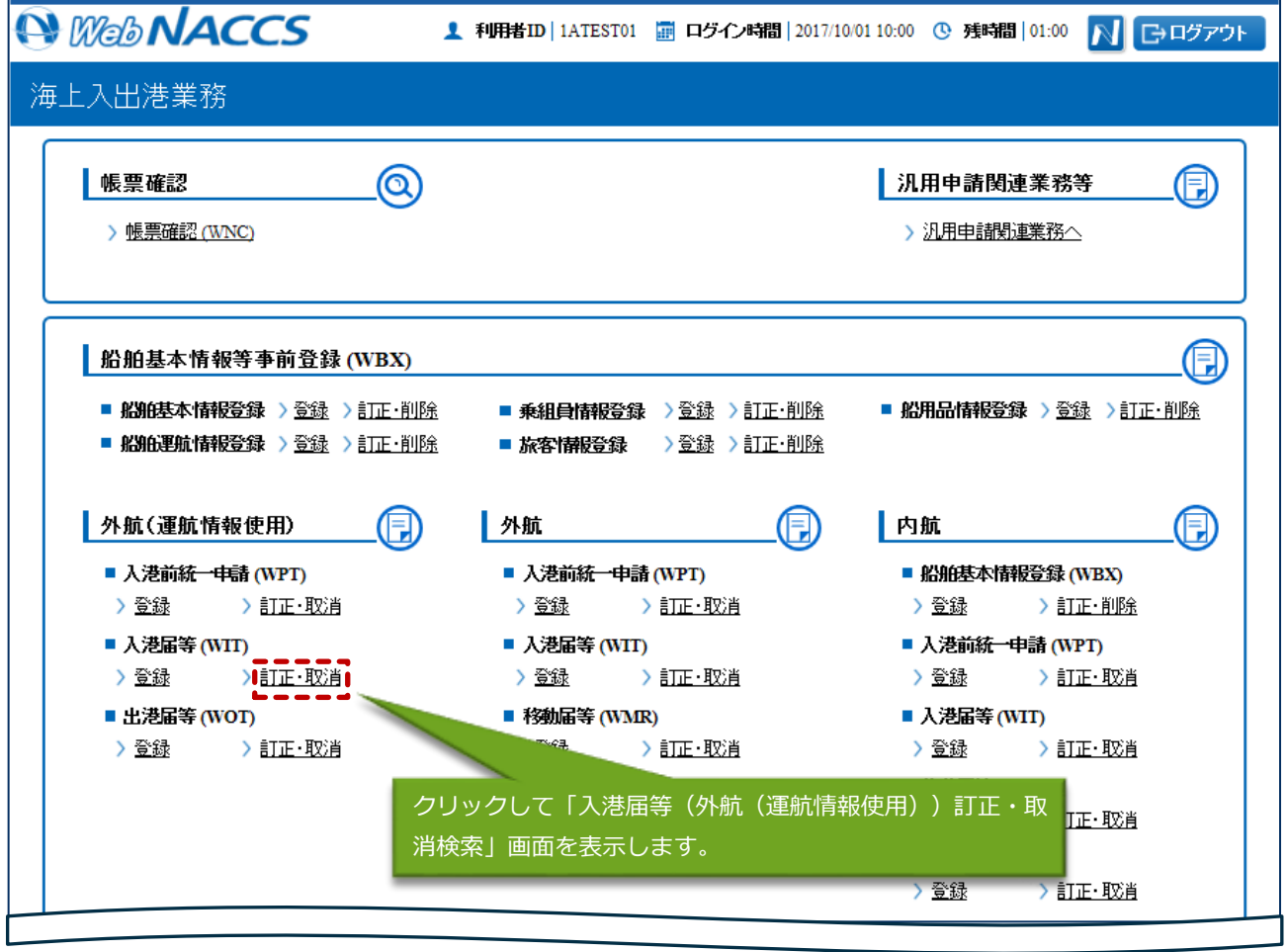

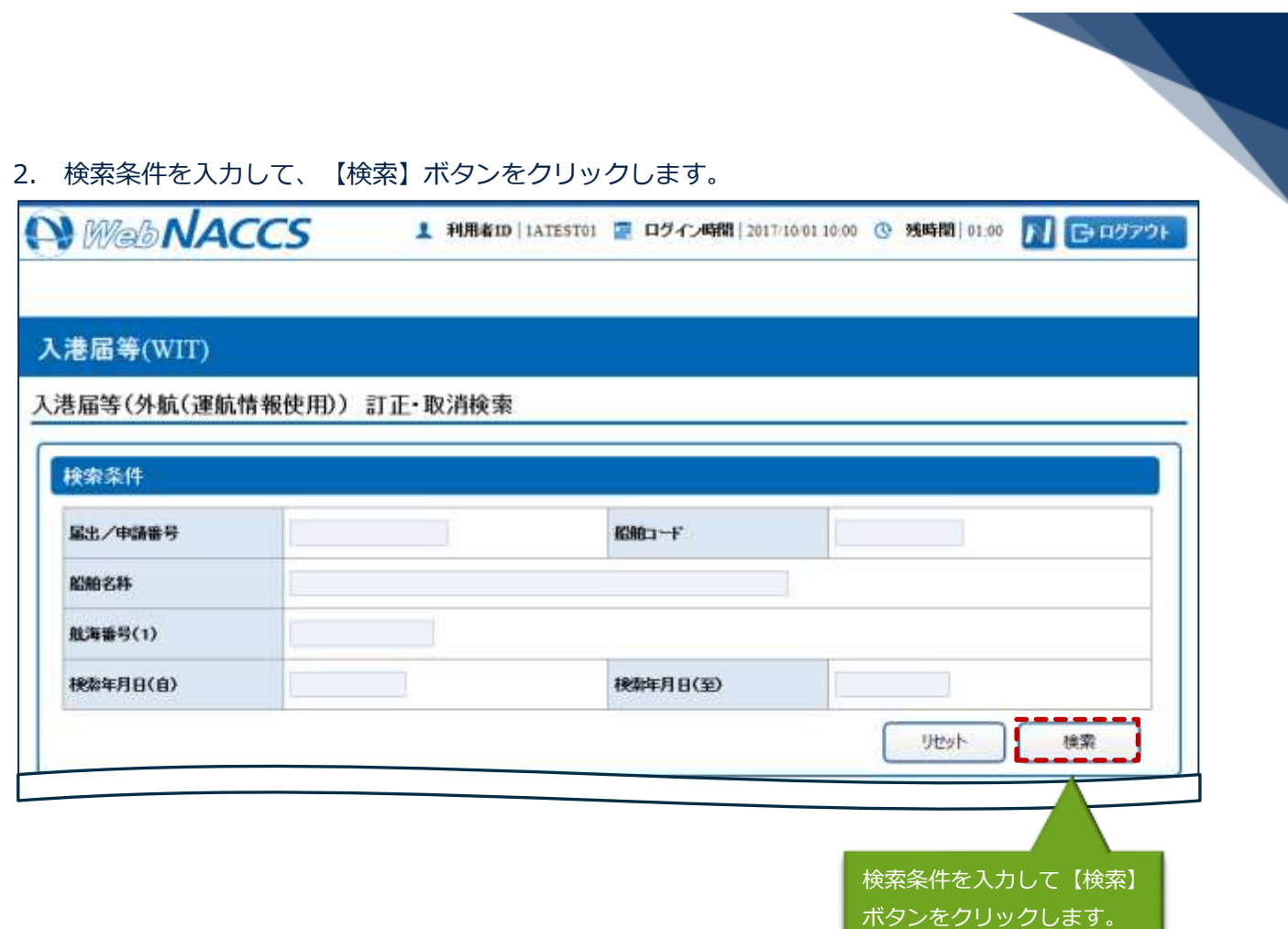

<u> De la Carlo de la Carlo de la Carlo de la Ca</u>

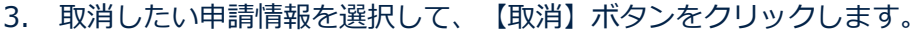

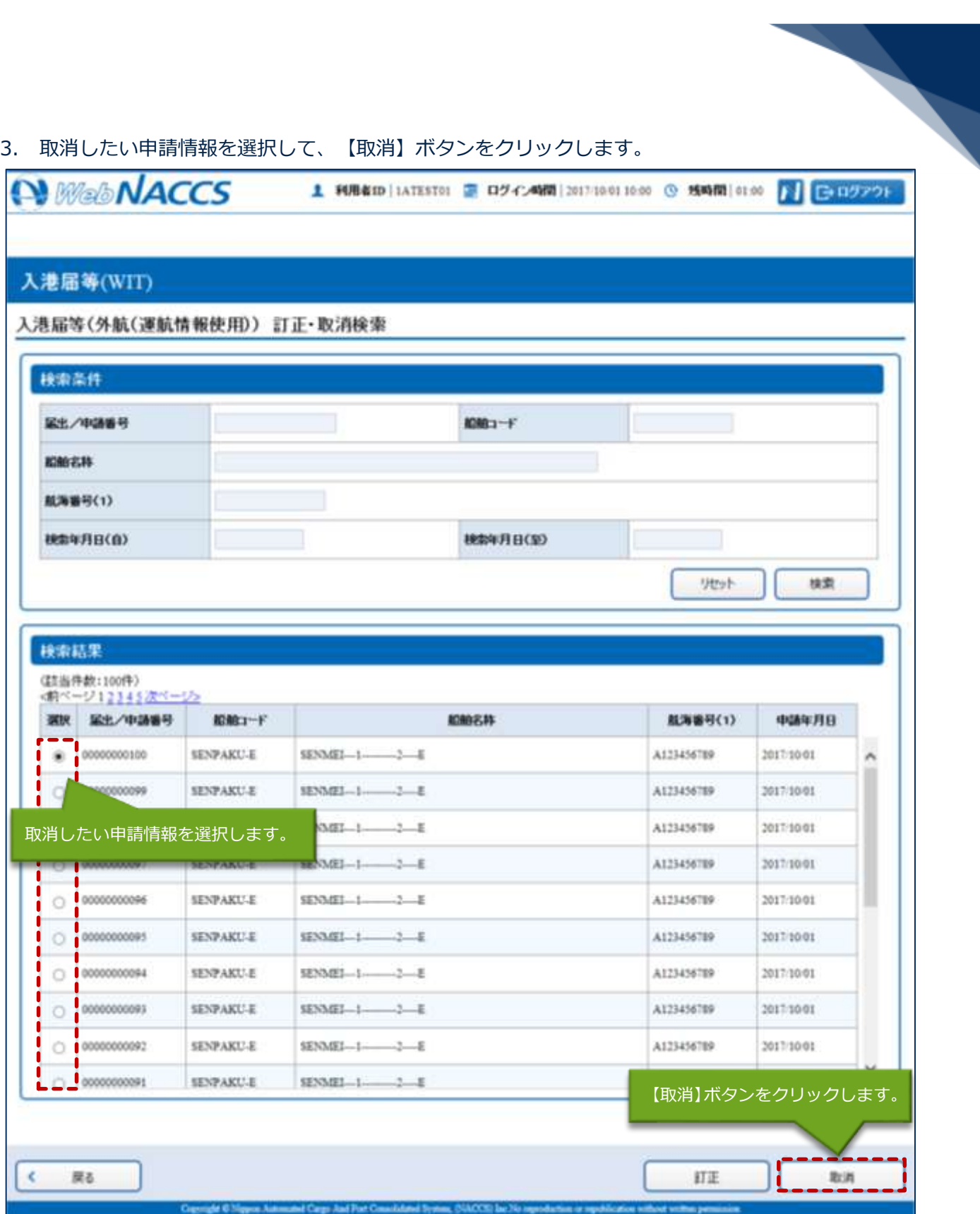

4. 書類名のリンクをクリックすると申請ごとに取消画面が表示されるので、申請内容を確認し、複数 または個別の宛先に送信を行ってください。

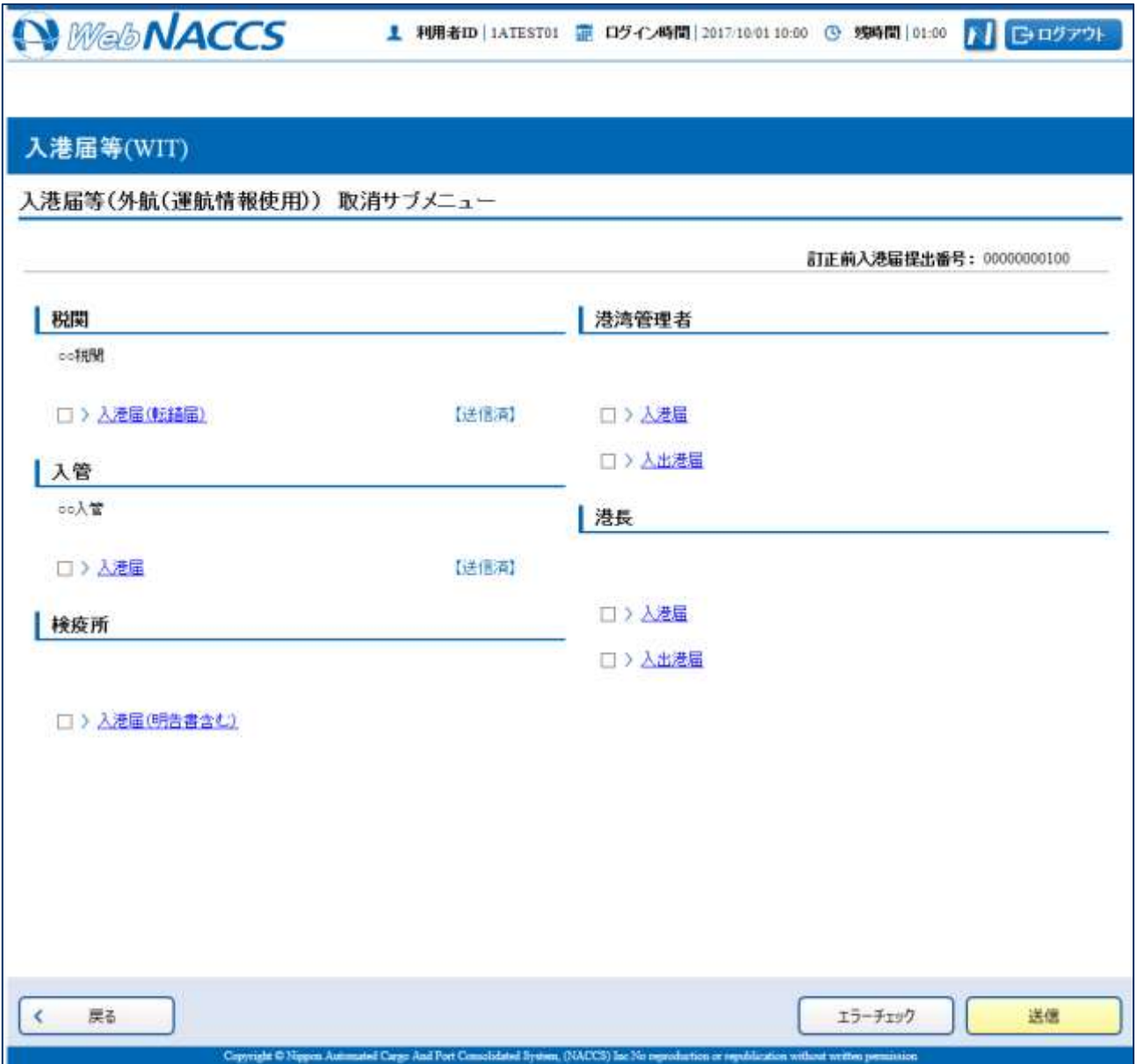